# COMPLETE THE 10 FOLLOWING STEPS OF THE *START-UP QUICK GUIDE* DURING INSTALLATION AND COMMISSIONING.

#### IF ANY PROBLEMS OCCUR, PLEASE CONTACT THE LOCAL DISTRIBUTOR.

#### Start-up Quick Guide

- 1. Check that the delivery corresponds to the order, see Chapter 3.
- 2. Carefully read the safety instructions in Chapter 1 before commencing commissioning .
- 3. Ensure the minimum clearances around the unit and check the ambient conditions in Chapter 5.2.
- 4. Check the size of the motor cable, mains cable, mains fuses and check the cable connections, read Chapter 6.
- 5. Follow the installation instructions, see Chapter 5.
- 6. Control cable sizes and the grounding system are explained in Chapter 6.1.1.
- 7. Instructions on using the keypad are given in Chapter 7.
- 8. All parameters have factory default values. In order to ensure proper operation, check the rating plate data for the values below and the corresponding parameters of parameter group P2.1. See Chapter 8.3.2.
  - nominal voltage of the motor, par. 2.1.6
  - nominal frequency of the motor, par. 2.1.7
  - nominal speed of the motor, par 2.1.8
  - nominal current of the motor, par. 2.1.9
  - & if possible motor cosφ, par. 2.1.10

All parameters are explained in the Multi-Control Application Manual.

- 9. Follow the commissioning instructions, see Chapter 8.
- 10. The NXL Frequency Converter is now ready for use.
- 11. In the end of this manual, there is a quick help with the default I/O, control panel menus, monitoring values, fault codes and basic parameters

The Manufacturer is not responsible for the use of the frequency converters against the instructions.

# **CONTENTS**

# **NXL USER'S MANUAL**

| I | N | D | FΧ |
|---|---|---|----|
|   |   |   |    |

| 1  | SAFETY                       |
|----|------------------------------|
| 2  | EU DIRECTIVE                 |
| 3  | RECEIPT OF DELIVERY          |
| 4  | TECHNICAL DATA               |
| 5  | INSTALLATION                 |
| 6  | CABLING AND CONNECTIONS      |
| 7  | CONTROL KEYPAD               |
| 8  | COMMISSIONING                |
| 9  | FAULT TRACING                |
| 10 | DESCRIPTION OF BOARD NXOPTAA |

# **MULTI-CONTROL APPLICATION MANUAL**

Honeywell 3(77)

# ABOUT THE NXL USER'S MANUAL AND THE MULTI-CONTROL APPLICATION MANUAL

The User's Manual provides the necessary information about the installation, commissioning and operation of NXL Frequency Converter. Read these instructions carefully before powering up the frequency converter for the first time.

The Multi-Control Application Manual contains information about the application used in the NXL Drive.

This manual is available in both paper and electronic format. It is recommended to use the electronic version if possible as it contains links and cross-references to other locations in the manual, which makes it easier for the reader to navigate the manual, and refer to other areas.

# **NXL User's Manual**

# Index

| 1.                           |                                                                                                    |                                    |
|------------------------------|----------------------------------------------------------------------------------------------------|------------------------------------|
| SAFET                        | Ύ                                                                                                    | 6                                  |
| 1.1                          | Warnings                                                                                                    | 6                                  |
| 1.2                          | SAFETY INSTRUCTIONS                                                                                                    | 6                                  |
| 1.3                          | EARTHING AND EARTH FAULT PROTECTION                                                                                                    | 6                                  |
| 1.4                          | RUNNING THE MOTOR                                                                                                    | 7                                  |
| 2.                           | EU DIRECTIVE                                                                                                    | 8                                  |
| 2.1                          | CE MARKING                                                                                                    |                                    |
| 2.2                          | EMC DIRECTIVE                                                                                                    |                                    |
| 2.2.1                        | General                                                                                                    |                                    |
| 2.2.2                        | Technical criteria                                                                                                    |                                    |
| 2.2.3                        | NXL frequency converter EMC classification                                                                                                    |                                    |
| 2.2.4                        | Manufacturer's declaration of conformity                                                                                                    |                                    |
| 3.                           | RECEIPT OF DELIVERY                                                                                                    |                                    |
| 3.1                          | TYPE DESIGNATION CODE                                                                                                    |                                    |
| 3.2                          | STORAGE                                                                                                    |                                    |
| 3.3                          | Maintenance                                                                                                    |                                    |
| 3.4                          | WARRANTY                                                                                                    |                                    |
| 3. <del>4</del><br><b>4.</b> | TECHNICAL DATA                                                                                                    |                                    |
| <b>4.</b><br>4.1             |                                                                                                    |                                    |
|                              | INTRODUCTION                                                                                                    |                                    |
| 4.2                          | POWER RATINGS                                                                                                    |                                    |
| 4.2.1                        | NXL – Mains voltage 208 – 240 V                                                                                                    |                                    |
| 4.2.2                        | NXL – Mains voltage 380 – 500 V                                                                                                    |                                    |
| 4.3                          | TECHNICAL DATA                                                                                                    |                                    |
| <b>5</b> .                   | INSTALLATION                                                                                                    |                                    |
| 5.1                          | MOUNTING                                                                                                    |                                    |
| 5.1.1                        | MF2 and MF3                                                                                                    |                                    |
| 5.1.2                        | MF4 – MF6                                                                                                    |                                    |
| 5.2                          | COOLING                                                                                                    |                                    |
| 5.3                          | CHANGING EMC PROTECTION CLASS FROM H TO T                                                                                                    |                                    |
| 6.                           | CABLING AND CONNECTIONS                                                                                                    |                                    |
| 6.1                          | POWER CONNECTIONS                                                                                                    |                                    |
| 6.1.1                        | Cabling                                                                                                    |                                    |
| 6.1.1.1                      | Cable and fuse sizes                                                                                                    |                                    |
| 6.1.2                        | Installation instructions                                                                                                    |                                    |
| 6.1.2.1                      | Stripping lengths of motor and mains cables                                                                                                    |                                    |
| 6.1.2.2                      | Installation of cables to NXL                                                                                                    |                                    |
| 6.1.3                        | Cable installation and the UL standards                                                                                                    |                                    |
| 6.1.4                        | Cable and motor insulation checks                                                                                                    |                                    |
| 6.2                          | CONTROL UNIT                                                                                                    |                                    |
| 6.2.1                        | Control connections                                                                                                    |                                    |
| 6.2.2                        | Control I/O                                                                                                    |                                    |
| 6.2.3                        | Control terminal signals                                                                                                    |                                    |
| $\sim \sim \sim 4$           | The second section of the second of ADVIII the second second seco |                                    |
| 6.2.3.1                      | Jumper selections on NXL basic board                                                                                                    |                                    |
| 6.2.3.1<br><b>7.</b>         | CONTROL KEYPAD                                                                                                    | .41                                |
|                              |                                                                                                    | .41                                |
| <b>7.</b><br>7.1             | CONTROL KEYPAD                                                                                                    | . <b>41</b><br>. 41                |
| 7.                           | CONTROL KEYPAD                                                                                                    | . <b>41</b><br>. 41<br>. <i>41</i> |

5(77)

| 7.2     | KEYPAD PUSH-BUTTONS                               | 43 |
|---------|---------------------------------------------------|----|
| 7.2.1   | Button descriptions                               | 43 |
| 7.3     | NAVIGATION ON THE CONTROL KEYPAD                  | 44 |
| 7.3.1   | Monitoring menu (M1)                              | 48 |
| 7.3.2   | Parameter menu (P2)                               | 50 |
| 7.3.3   | Keypad control menu (K3)                          | 52 |
| 7.3.3.1 | Selection of control place                        | 52 |
| 7.3.3.2 | Keypad reference                                  | 53 |
| 7.3.3.3 | Keypad direction                                  | 53 |
| 7.3.3.4 | Stop button activation                            | 53 |
| 7.3.4   | Active faults menu (F4)                           | 54 |
| 7.3.4.1 | Fault types                                       | 54 |
| 7.3.4.2 | Fault codes                                       | 55 |
| 7.3.5   | Fault history menu (H5)                           | 57 |
| 7.3.6   | System menu (S6)                                  | 58 |
| 7.3.6.1 | Copy parameters                                   | 60 |
| 7.3.6.2 | Security                                          | 60 |
| 7.3.6.3 | Keypad settings                                   | 61 |
| 7.3.6.4 | Hardware settings                                 | 62 |
| 7.3.6.5 | System information                                | 63 |
| 7.3.6.6 | Al mode                                           |    |
| 7.3.6.7 | Fieldbus parameters                               | 66 |
| 7.3.7   | Expander board menu (E7)                          | 68 |
| 7.4     | FURTHER KEYPAD FUNCTIONS                          |    |
| 8.      | COMMISSIONING                                     | 69 |
| 8.1     | SAFETY                                            | 69 |
| 8.2     | COMMISSIONING OF THE FREQUENCY CONVERTER          | 69 |
| 8.3     | BASIC PARAMETERS                                  | 72 |
| 8.3.1   | Monitoring values (Control keypad: menu M1)       | 72 |
| 8.3.2   | Basic parameters (Control keypad: Menu P2 → B2.1) | 73 |
| 9.      | FAULT TRACING                                     | 75 |
| 10.     | DESCRIPTION OF EXPANDER BOARD NXOPTAA             |    |

## 1. SAFETY

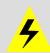

# ONLY A COMPETENT ELECTRICIAN MAY CARRY OUT THE ELECTRICAL INSTALLATION

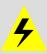

# 1.1 Warnings

|             | 1 | The components of the power unit of the frequency converter are live when the NXL is connected to mains potential. Coming into contact with this voltage is extremely dangerous and may cause death or severe injury. The control unit is isolated from the mains potential. |
|-------------|---|----------------------------------------------------------------------------------------------------|
|             | 2 | The motor terminals U, V, W (T1, T2, T3) and the DC-link/brake resistor terminals –/+ (in NXL ≥1.1 kW) are <b>live</b> when NXL is connected to mains, <b>even if the motor is not running</b> .                                                                             |
|             | 3 | The control I/O-terminals are isolated from the mains potential. However, the relay outputs and other I/O-terminals may have a dangerous control voltage present even when NXL is disconnected from mains.                                                                   |
| WARNING     | 4 | The frequency converter has a large capacitive leakage current.                                                                                                    |
|             | 5 | If the frequency converter is used as a part of a machine, the machine manufacturer is responsible for providing the machine with a main switch (EN 60204-1).                                                                                                    |
| _           | 6 | Only spare parts delivered by Honeywell can be used.                                                                                                    |
| HOT SURFACE | 7 | The heat sink of types MF2 and MF3 may be hot when the frequency converter is in use. Coming into contact with the heat sink may cause burns.                                                                                                    |

# 1.2 Safety instructions

|            | 1 | The NXL frequency converter is meant for fixed installations only.                                                                                                    |
|------------|---|----------------------------------------------------------------------------------------------------|
|            | 2 | Do not perform any measurements when the frequency converter is connected to the mains.                                                                                                    |
|            | 3 | After disconnecting the frequency converter from the mains, wait until the fan stops and the indicators on the display go out. Wait 5 more minutes before doing any work on NXL connections.      |
| <b>  7</b> | 4 | Do not perform any voltage withstand tests on any part of NXL. There is a certain procedure according to which the tests can be performed. Ignoring this procedure may result in damaged product. |
|            | 5 | Prior to measurements on the motor or the motor cable, disconnect the motor cable from the frequency converter.                                                                                   |
|            | 6 | Do not touch the IC-circuits on the circuit boards. Static voltage discharge may damage the components.                                                                                           |

# 1.3 Earthing and earth fault protection

The NXL frequency converter must always be earthed with an earthing conductor connected to the earthing terminal  $(\bot)$ .

The earth fault protection inside the frequency converter protects only the converter itself against earth faults in the motor or the motor cable.

Due to the high capacitive currents present in the frequency converter, fault current protective switches may not function properly. If fault current protective switches are used they must be tested with the drive with earth fault currents that are possible to arise in fault situations.

# 1.4 Running the motor

# Warning symbols

For personal safety, please pay special attention to the instructions marked with the following symbols:

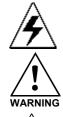

= Dangerous voltage

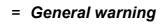

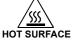

= Hot surface - Risk of burn

## **MOTOR RUN CHECK LIST**

|                                                                                             | 1 | Before starting the motor, check that the motor is mounted properly and ensure that the machine connected to the motor allows the motor to be started. |  |  |
|---------------------------------------------------------------------------------------------|---|----------------------------------------------------------------------------------------------------|--|--|
| 2 Set the maximum motor speed (frequency) according to the and the machine connected to it. |   |                                                                                                    |  |  |
| WARRING W                                                                                   |   | Before reversing the motor shaft rotation direction ensure that this can be done safely.                                                               |  |  |
|                                                                                             | 4 | Ensure that no power factor correction capacitors are connected to the motor cable.                                                                    |  |  |
|                                                                                             | 5 | Ensure that the motor terminals are not connected to mains potential.                                                                                  |  |  |

#### 2. EU DIRECTIVE

## 2.1 CE marking

The CE marking on the product guarantees the free movement of the product within the EEA (European Economic Area). It also guarantees that the product meets the various requirements placed upon it (such as the EMC Directive and possibly other directives according to the so-called new procedure).

NXL frequency converters carry the CE label as a proof of compliance with the Low Voltage Directive (LVD) and the Electro Magnetic Compatibility (EMC). The company SGS FIMKO has acted as the Competent Body.

### 2.2 EMC directive

#### 2.2.1 General

The EMC Directive provides that the electrical apparatus must not excessively disturb the environment they are used in, and, conversely, it shall have an adequate level of immunity toward other disturbances from the same environment.

The compliance of NXL frequency converters with the EMC directive is verified with Technical Construction Files (TCF) checked and approved by SGS FIMKO, which is a Competent Body.

#### 2.2.2 Technical criteria

EMC compliance is a major consideration for NXL drives from the outset of the design. NXL frequency converters are marketed throughout the world, a fact which makes the EMC requirements of customers different. All NXL frequency converters are designed to fulfil even the strictest immunity requirements.

# 2.2.3 NXL frequency converter EMC classification

NXL frequency converters are divided into two classes according to the level of electromagnetic disturbances emitted. Later in this manual the division is made according to the mechanical sizes (MF2, MF3, etc.). The technical data of the different sizes can be found in Chapter 4:

#### Class N:

No EMC emission protection. NXL frames MF2 and MF3 are delivered from the factory without an external RFI filter as class N products.

#### Class H:

NXL frequency converters MF4 – MF6 fulfil the requirements of the product standard EN 61800-3 + A11 for the 1st environment restricted distribution and the 2nd environment. The emission levels correspond to the requirements of EN 61000-6-4.

With an external optional **RFI filter** the NXL frequency converters MF2 and MF3 also fulfil these requirements.

All NX frequency converters fulfil all EMC immunity requirements (standards EN 61000-6-1, 61000-6-2 and EN 61800-3).

## 2.2.4 Manufacturer's declaration of conformity

The following page presents the photocopy of the Manufacturer's Declaration of Conformity assuring the compliance of NXL frequency converters with the EMC-directives.

## **EU DECLARATION OF CONFORMITY**

We

Manufacturer's name: Vacon PLC

Manufacturer's address: P.O.Box 25

Runsorintie 7

FIN-65381 Vaasa

Finland

hereby declare that the product

Product name:NXL Frequency converterModel designation:NXL0001 5...to 0061 5...

has been designed and manufactured in accordance with the following standards:

**Safety:** EN 50178 (1997), EN 60204-1 (1996)

EN 60950 (3rd edition 2000, as relevant)

**EMC:** EN 61800-3 (1996)+A11(2000), EN

61000-6-2 (1999), EN 61000-6-4 (2001)

and conforms to the relevant safety provisions of the Low Voltage Directive (73/23/EEC) as amended by the Directive (93/68/EEC) and EMC Directive 89/336/EEC.

It is ensured through internal measures and quality control that the product conforms at all times to the requirements of the current Directive and the relevant standards.

In Vaasa, 6th of September, 2002

Vesa Laisi President

The year the CE marking was affixed: 2002

#### 3. RECEIPT OF DELIVERY

NXL frequency converters have undergone stringent testing and quality checks during manufacture, before they are delivered to the customer. However, after unpacking the product, check that no signs of transport damages are to be found on the product and that the delivery is complete (compare the type designation of the product to the code below, Figure 3-1.

Should the drive have been damaged during the shipping, or the delivery does not correspond to the order please contact the supplier.

# 3.1 Type designation code

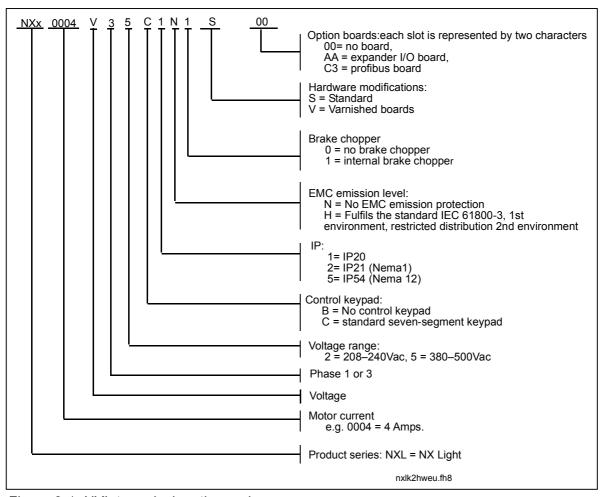

Figure 3-1. NXL type designation code

## 3.2 Storage

If the frequency converter is to be kept in store before use make sure that the ambient conditions are acceptable:

Storing temperature -40...+70°C

Relative humidity <95%, no condensation

#### 3.3 Maintenance

In normal conditions, NXL frequency converters are maintenance-free. However, we recommend to clean the heatsink (using e.g. a small brush) whenever necessary.

Most NXL drives are equipped with a cooling fan, which can easily be changed if necessary.

## 3.4 Warranty

Only manufacturing defects are covered by the warranty. The manufacturer assumes no responsibility for damages caused during or resulting from transport, receipt of the delivery, installation, commissioning or use.

The manufacturer shall in no event and under no circumstances be held responsible for damages and failures resulting from misuse, wrong installation, unacceptable ambient temperature, dust, corrosive substances or operation outside the rated specifications. Neither can the manufacturer be held responsible for consequential damages.

The Manufacturer's time of warranty is 36 months from the delivery or 24 months from the commissioning whichever expires first (General Conditions NL92/Orgalime S92).

The local distributor may grant a warranty time different from the above. This warranty time shall be specified in the distributor's sales and warranty terms. The manufacturer assumes no responsibility for any other warranties granted by offers.

In all matters concerning the warranty, please contact first the distributor.

#### 4. TECHNICAL DATA

#### 4.1 Introduction

NXL is a compact, small-sized frequency converter with the output ranging from 220 W to 30 kW. It is well adapted for HVAC and OEM applications where its possibilities of use are almost unlimited.

The Motor and Application Control Block is based on microprocessor software. The microprocessor controls the motor basing on the information it receives through measurements, parameter settings, control I/O and control keypad. The IGBT Inverter Bridge produces a symmetrical, 3-phase PWM-modulated AC-voltage to the motor.

The control keypad constitutes a link between the user and the frequency converter. The control keypad is used for parameter setting, reading status data and giving control commands. Instead of the control keypad, also a PC can be used to control the frequency converter if connected through a cable and a serial interface adapter (optional equipment).

NXL drive can be equipped with control I/O boards NXOPTAA, NXOPTB\_ or NXOPTC\_.

All other sizes but MF2 have an internal brake chopper. For closer information, contact the Manufacturer or the local distributor (see back cover). The input EMC filters are available as options externally for MF2 and MF3. In other sizes the filters are internal and included as standard.

The NXL frequency converters are professional drives intended to be connected to industrial networks. According to IEC 61000-5-2, drives up to 1kW must be equipped with an input EMC filter if they are directly connected to general distribution network.

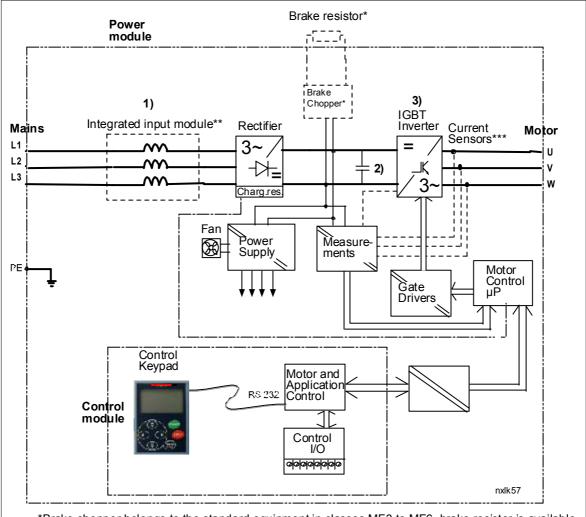

<sup>\*</sup>Brake chopper belongs to the standard equipment in classes MF3 to MF6, brake resistor is available as option

Figure 4-1. NXL block diagram

<sup>\*\*</sup>Classes MF4 and bigger have an integrated input module

<sup>\*\*\*</sup>This measuring method only in classes MF5 and bigger

# 4.2 Power ratings

# 4.2.1 NXL - Mains voltage 208 - 240 V

| M                        | Mains voltage 208-240 V, 50/60 Hz, 1~/3~ Series NXL |                                                           |                                        |                                                      |                                   |                   |               |                  |                                         |            |                |
|--------------------------|-----------------------------------------------------|-----------------------------------------------------------|----------------------------------------|------------------------------------------------------|-----------------------------------|-------------------|---------------|------------------|-----------------------------------------|------------|----------------|
| Frequency converter type |                                                     |                                                           | Loa                                    | dability                                             |                                   | Motor shaft power |               | Nominal          | Mechanical                              |            |                |
|                          |                                                     | Lo                                                        | w                                      | Hig                                                  | h                                 | Low               | High          | input            | size<br>Englesure                       | Dimensions | \/\/oight      |
|                          |                                                     | Rated<br>con-<br>tinuous<br>current<br>I <sub>L</sub> (A) | 10%<br>over-<br>load<br>current<br>(A) | Rated<br>continuous<br>current I <sub>H</sub><br>(A) | 50%<br>overload<br>current<br>(A) | 40°C<br>P(kW)     | 50°C<br>P(kW) | current<br>1~/3~ | Enclosure<br>and<br>protection<br>class | WxHxD      | Weight<br>(kg) |
| z                        | NXL 0002 2                                          | 2,4                                                       | 2,6                                    | 1,7                                                  | 2,6                               | 0,37              | 0,25          | 4,8              | MF2/IP20                                | 60x130x150 | 1,0            |
| ve                       | NXL 0003 2                                          | 3,7                                                       | 4,1                                    | 2,8                                                  | 4,2                               | 0,75              | 0,55          | 7,4/5,6          | MF3/IP20                                | 84x184x174 | 1,9            |
| -level                   | NXL 0004 2                                          | 4,8                                                       | 5,3                                    | 3,7                                                  | 5,6                               | 1,1               | 0,75          | 9,6/7,2          | MF3/IP20                                | 84x184x174 | 1,9            |
| EMC                      | NXL 0006 2                                          | 6,6                                                       | 7,3                                    | 4,8                                                  | 7,2                               | 1,5               | 1,1           | 13,2/9,9         | MF3/IP20                                | 84x220x174 | 2,0            |

Table 4-1. Power ratings and dimensions of NXL, supply voltage 208—240V.

# 4.2.2 NXL - Mains voltage 380 - 500 V

| M   | Mains voltage 380-500 V, 50/60 Hz, 3~ Series NXL |                               |         |                               |                |               |               |               |               |         |                   |            |        |
|-----|--------------------------------------------------|-------------------------------|---------|-------------------------------|----------------|---------------|---------------|---------------|---------------|---------|-------------------|------------|--------|
|     | quency                                           |                               | Load    | ability                       |                | M             | otor sh       | aft pow       | /er           |         |                   |            |        |
| con | verter type                                      | Lo                            | W       | Hi                            | igh            | 380V s        | supply        | 500V supply   |               |         | Mechanical        |            |        |
|     |                                                  | Rated                         | 10%     | Rated                         | 50%            | 10%           | 50%           | 10%           | 50%           | Nominal | size<br>Enclosure | Dimensions | Weight |
|     |                                                  | con-                          | over-   | .con-                         | over-          | over-         | over-         | over-         | over-         | input   | and               | WxHxD      | (kg)   |
|     |                                                  | tinuou                        | load    | tinuou                        | load           | load          | load          | load          | load          | current | protection        | VVALIAD    | (Ng)   |
|     |                                                  | S                             | current | S                             | current<br>(A) | 40°C<br>P(kW) | 50°C<br>P(kW) | 40°C<br>P(kW) | 50°C<br>P(kW) |         | class             |            |        |
|     |                                                  | current<br>I <sub>L</sub> (A) | (A)     | current<br>I <sub>H</sub> (A) | (A)            | F(KVV)        | F(KVV)        | F(KVV)        | F(KVV)        |         | Class             |            |        |
| z   | NXL 0001 5                                       | 1,9                           | 2,1     | 1,3                           | 2              | 0,55          | 0,37          | 0,75          | 0,37          | 2,9     | MF2/IP20          | 60x130x150 | 1,0    |
| Vel | NXL 0002 5                                       | 2,4                           | 2,6     | 1,9                           | 2,9            | 0,75          | 0,55          | 0,75          | 0,75          | 3,6     | MF2/IP20          | 60x130x150 | 1,0    |
| è   | NXL 0003 5                                       | 3,3                           | 3,6     | 2,4                           | 3,6            | 1,1           | 0,75          | 1,1           | 0,75          | 5,0     | MF3/IP20          | 84x184x150 | 1,9    |
| NG. | NXL 0004 5                                       | 4,3                           | 4,7     | 3,3                           | 5              | 1,5           | 1,1           | 1,5           | 1,1           | 6,5     | MF3/IP20          | 84x184x174 | 1,9    |
| Ш   | NXL 0005 5                                       | 5,4                           | 5,9     | 4,3                           | 6,5            | 2,2           | 1,5           | 2,2           | 1,5           | 8,1     | MF3/IP20          | 84x220x174 | 2,0    |

|    | NXL 0003 5 | 3,3 | 3,6  | 2,2 | 3,3  | 1,1  | 0,75 | 1,5  | 1,1  | 3,3 | MF4/IP21,IP54  | 128x292x190 | 5    |
|----|------------|-----|------|-----|------|------|------|------|------|-----|----------------|-------------|------|
|    | NXL 0004 5 | 4,3 | 4,7  | 3,3 | 5,0  | 1,5  | 1,1  | 2,2  | 1,5  | 4,3 | MF4/IP21,IP54  | 128x292x190 | 5    |
|    | NXL 0005 5 | 5,4 | 5,9  | 4,3 | 6,5  | 2,2  | 1,5  | 3    | 2,2  | 5,4 | MF4/IP21,IP54  | 128x292x190 | 5    |
|    | NXL 0007 5 | 7,6 | 8,4  | 5,6 | 8,4  | 3    | 2,2  | 4    | 3    | 7,6 | MF4/IP21,IP54  | 128x292x190 | 5    |
| エ  | NXL 0009 5 | 9   | 9,9  | 7,6 | 11,4 | 4    | 3    | 5,5  | 4    | 9   | MF4/IP21,IP54  | 128x292x190 | 5    |
| Ve | NXL 0012 5 | 12  | 13,2 | 9   | 13,5 | 5,5  | 4    | 7,5  | 5,5  | 12  | MF4/IP21,IP54  | 128x292x190 | 5    |
| é  | NXL 0016 5 | 16  | 17,6 | 12  | 18   | 7,5  | 5,5  | 11   | 7,5  | 16  | MF5/IP21,IP54  | 144x391x214 | 8,1  |
| S  | NXL 0023 5 | 23  | 25,3 | 16  | 24   | 11   | 7,5  | 15   | 11   | 23  | MF5/IP21,IP54  | 144x391x214 | 8,1  |
|    | NXL 0031 5 | 31  | 34   | 23  | 35   | 15   | 11   | 18,5 | 15   | 31  | MF5/IP21,IP54  | 144x391x214 | 8,1  |
|    | NXL 0038 5 | 38  | 42   | 31  | 47   | 18,5 | 15   | 22   | 18,5 | 38  | MF6/IP21, IP54 | 195x519x237 | 18,5 |
|    | NXL 0045 5 | 45  | 51   | 38  | 57   | 22   | 18,5 | 30   | 22   | 45  | MF6/IP21, IP54 | 195x519x237 | 18,5 |
|    | NXL 0061 5 | 61  | 67   | 46  | 69   | 30   | 22   | 37   | 30   | 61  | MF6/IP21, IP54 | 195x519x237 | 18,5 |

Table 4-2. Power ratings and dimensions of NXL, supply voltage 380 – 500V.

# 4.3 Technical data

| Mains              | Input voltage U <sub>in</sub> | 208240V; 380500V                                                               |
|--------------------|-------------------------------|--------------------------------------------------------------------------------|
| connection         | Input frequency               | 4566 Hz                                                                        |
|                    | Connection to mains           | Once per minute or less (normal case)                                          |
| Motor              | Output voltage                | 0—U <sub>in</sub>                                                              |
| connection         | Continuous output             | I <sub>H</sub> : Ambient temperature max. +50°C,                               |
|                    | current                       | overload 1.5 x IH (1min/10min)                                                 |
|                    |                               | I <sub>L</sub> : Ambient temperature max. +40°C,                               |
|                    |                               | overload 1.1 x IL (1min/10min)                                                 |
|                    | Starting torque               | 150% (Low overload); 200% (High overload)                                      |
|                    | Starting current              | 2 x IH 2 secs every 20 secs, if output frequency <30Hz                         |
|                    |                               | and temperature of heatsink <+60°C                                             |
|                    | Output frequency              | 0320 Hz                                                                        |
|                    | Frequency resolution          | 0,01 Hz                                                                        |
| Control            | Control method                | Frequency Control U/f                                                          |
| characteristrics   |                               | Open Loop Sensorless Vector Control                                            |
|                    |                               |                                                                                |
|                    | Switching frequency           | 116 kHz; Factory default 6 kHz                                                 |
|                    | (See parameter 2.6.8)         |                                                                                |
|                    | <u>Frequency reference</u>    |                                                                                |
|                    | Analogue input                | Resolution 0.1% (10bit), accuracy ±1%                                          |
|                    | Keypad reference              | Resolution 0.01 Hz                                                             |
|                    | Field weakening point         | 30320 Hz                                                                       |
|                    | Acceleration time             | 03000 sec                                                                      |
|                    | Deceleration time             | 03000 sec                                                                      |
| A souls in set     | Braking torque                | DC-brake: 30%*TN (without brake option)                                        |
| Ambient conditions | Ambient operating temperature | -10°C (no frost)+50°C: I <sub>H</sub><br>-10°C (no frost)+40°C: I <sub>L</sub> |
| Conditions         | Storage temperature           | -40°C+70°C                                                                     |
|                    | Relative humidity             | 095% RH, non-condensing, non-corrosive,                                        |
|                    | Trelative numbers             | no dripping water                                                              |
|                    | Air quality:                  | no dripping water                                                              |
|                    | - chemical vapours            | IEC 721-3-3, unit in operation, class 3C2                                      |
|                    | - mechanical particles        | IEC 721-3-3, unit in operation, class 3S2                                      |
|                    | Altitude                      | 100% load capacity (no derating) up to 1000m                                   |
|                    |                               | 1-% derating for each 100m above 1000m; max. 3000m                             |
|                    | Vibration:                    | 5150 Hz                                                                        |
|                    | EN50178/EN60068-2-6           | Displacement amplitude 1(peak) mm at 515.8 Hz                                  |
|                    |                               | Max acceleration amplitude 1 G at 15.8150 Hz                                   |
|                    | Shock                         | UPS Drop Test (for applicable UPS weights)                                     |
|                    | EN50178, IEC 68-2-27          | Storage and shipping: max 15 G, 11 ms (in package)                             |
|                    | Enclosure class               | IP20; MF2 and MF3. IP21/IP54; MF4 – MF6                                        |
| EMC                | Immunity                      | Complies with EN50082-1, -2, EN61800-3                                         |
|                    | Emissions                     | MF2-MF3: EMC level N; With an external RFI filter (option)                     |
|                    |                               | attached EMC-level H (see Ch. 6.1.2.2)                                         |
|                    |                               | MF4-MF6: EMC-level H: EN 61800-3 (1996)+A11 (2000) 1.                          |
|                    |                               | environment, restricted use; 2. environment); EN                               |
|                    |                               | 61000-6-4                                                                      |

Technical data (continues on next page)

| Safety      |                             | EN50178, EN60204-1, CE, UL, cUL, FI, GOST R, IEC 61800-5  |
|-------------|-----------------------------|-----------------------------------------------------------|
|             |                             | (see unit nameplate for more detailed approvals)          |
| Control     | Analogue input voltage      | $0+10V$ , Ri = $200k\Omega$ ,                             |
| connections |                             | Resolution 10 bit, accuracy ±1%                           |
|             | Analogue input current      | $0(4)20 \text{ mA}, R_i = 250\Omega \text{ differential}$ |
|             | Digital inputs (3)          | Positive logic; 1824VDC                                   |
|             | Auxiliary voltage           | +24V, ±15%, max. 100mA                                    |
|             | Output reference voltage    | +10V, +3%, max. load 10mA                                 |
|             | Analogue output             | 0(4)20mA; R <sub>L</sub> max. 500Ω; resolution 16 bit;    |
|             |                             | accuracy ±1%                                              |
|             | Relay outputs               | 1 programmable change over relay output                   |
|             |                             | Switching capacity: 24VDC/8A, 250VAC/8A, 125VDC/0.4A      |
| Protections | Overvoltage protection      | <b>NXL_2</b> : 437VDC; <b>NXL_5</b> : 911VDC              |
|             | Undervoltage protection     | NXL_2: 183VDC; NXL_5: 333VDC                              |
|             | Earth-fault protection      | In case of earth fault in motor or motor cable, only the  |
|             |                             | frequency converter is protected                          |
|             | Unit overtemperature        | Yes                                                       |
|             | protection                  |                                                           |
|             | Motor overload protection   | Yes                                                       |
|             | Motor stall protection      | Yes                                                       |
|             | Motor underload             | Yes                                                       |
|             | protection                  |                                                           |
|             | Short-circuit protection of | Yes                                                       |
|             | +24V and +10V reference     |                                                           |
|             | voltages                    | Trip limit 4.0*L instantaneously                          |
|             | Overcurrent protection      | Trip limit 4,0*I <sub>H</sub> instantaneously             |

Table 4- 3. Technical data

## 5. INSTALLATION

## 5.1 Mounting

#### 5.1.1 MF2 and MF3

There are two possible positions in the wall mounting for the frames MF2 and MF3 (see Figure 5-1)

The NXL type **MF2** is mounted with two screws using the middle holes of the mounting plates. If an RFI filter is used, the upper mounting plate shall be attached with **two** screws. MF3 and bigger types are always mounted with **four** screws, see Figure 5-2.

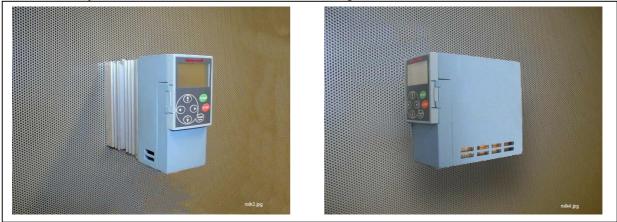

Figure 5-1. The two possible mounting positions of NXL (MF2 and MF3)

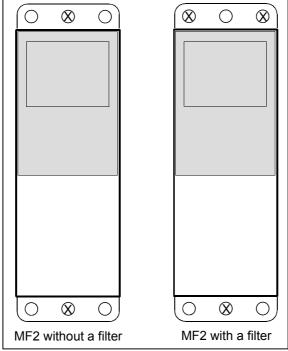

Figure 5-2. Mounting of NXL, MF2

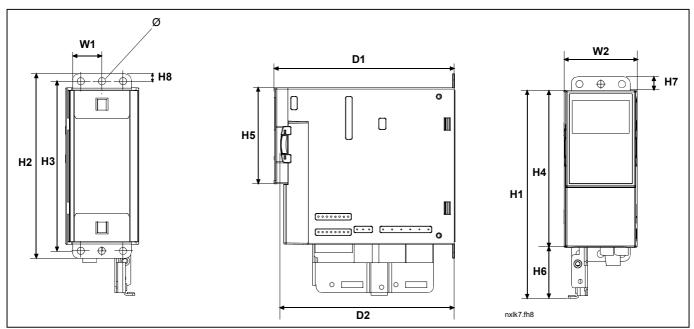

Figure 5-3. NXL dimensions, MF2

| Turno |    | Dimensions (mm)                       |     |     |     |     |    |    |    |   |     |     |   |
|-------|----|---------------------------------------|-----|-----|-----|-----|----|----|----|---|-----|-----|---|
| Туре  | W1 | W1 W2 H1 H2 H3 H4 H5 H6 H7 H8 D1 D2 Ø |     |     |     |     |    |    |    |   |     |     |   |
| MF2   | 30 | 60                                    | 172 | 152 | 140 | 130 | 80 | 42 | 11 | 6 | 150 | 144 | 6 |

Table 5-1. Dimensions of NXL, MF2

Figure 5-4. NXL dimensions, MF3

| Туре |    | Dimensions (mm)                                               |    |     |     |     |     |     |     |     |     |     |   |
|------|----|---------------------------------------------------------------|----|-----|-----|-----|-----|-----|-----|-----|-----|-----|---|
|      | W1 | W1   W2   W3   H1   H2   H3   H4   H5   H6   H7   D1   D2   Ø |    |     |     |     |     |     |     |     |     |     |   |
| MF3  | 84 | 35                                                            | 23 | 262 | 235 | 223 | 199 | 193 | 184 | 220 | 172 | 166 | 6 |

Table 5-2. Dimensions of NXL, MF3

## 5.1.2 MF4 - MF6

The frequency converter shall be fixed with four screws (or bolts, depending on the unit size). Enough space shall be reserved around the frequency converter in order to ensure a sufficient cooling, see page 22.

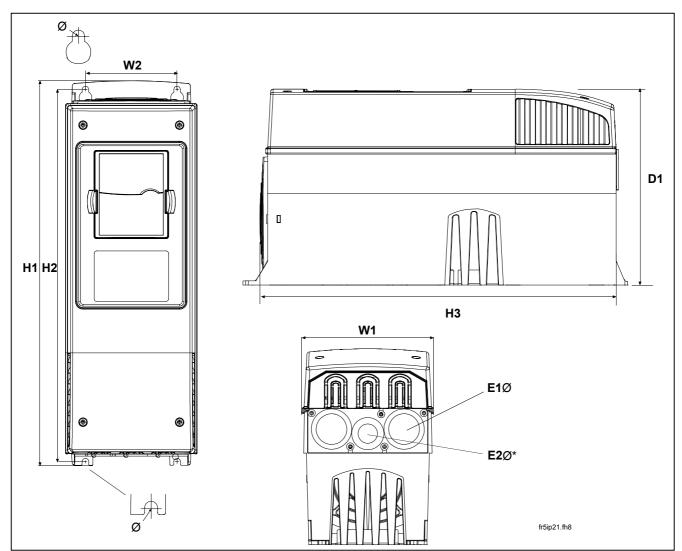

Also see to that the mounting plane is relatively even Figure 5-5. NXL dimensions, MF4 and MF5

| Туре |     | Dimensions |     |     |     |     |   |          |          |
|------|-----|------------|-----|-----|-----|-----|---|----------|----------|
|      | W1  | W2         | H1  | H2  | H3  | D1  | Ø | E1Ø      | E2Ø*     |
| MF4  | 128 | 100        | 327 | 313 | 292 | 190 | 7 | 3 x 28,3 |          |
| MF5  | 144 | 100        | 419 | 406 | 391 | 214 | 7 | 2 x 37   | 1 x 28,3 |
| MF6  | 195 | 148        | 558 | 541 | 519 | 237 | 9 | 3 x 37   |          |

Table 5-3. Dimensions of NXL, MF4—MF5

<sup>\* =</sup> MF5 only

## 5.2 Cooling

The cooling method in NXL drive is either convection or air cooling with a cooling fan. The cooling method for lower power ranges (frame MF2 and lower powers of MF3) is a convection type cooling. Forced air flow cooling is used for frames MF4, MF5, MF6 and higher powers of MF3.

Enough free space shall be left above and below the frequency converter to ensure sufficient air circulation and cooling. The required dimensions for free space are presented in the table below.

| Туре            | Dimensions [mm] |    |     |    |  |  |  |  |
|-----------------|-----------------|----|-----|----|--|--|--|--|
|                 | Α               | В  | С   | D  |  |  |  |  |
| 0001-0005 NXL 5 | 10              | 10 | 100 | 50 |  |  |  |  |
| 0007-0012 NXL 5 | 20              | 20 | 100 | 50 |  |  |  |  |
| 0016-0032 NXL 5 | 20              | 20 | 120 | 60 |  |  |  |  |
| 0038-0061 NXL 5 | 30              | 20 | 160 | 80 |  |  |  |  |

Table 5-4. Mounting space dimensions

- **A** = clearance around the freq. converter (see also **B**)
- **B** = distance from one frequency converter to another or distance to cabinet wall
- **C** = free space above the frequency converter
- **D** = free space underneath the frequency converter

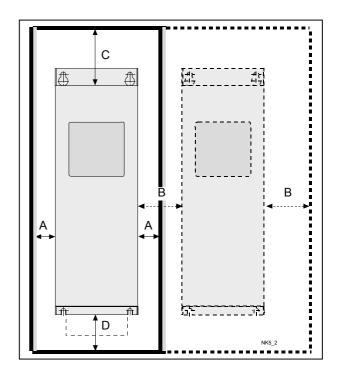

Figure 5-6. Installation space

## 5.3 Changing EMC protection class from H to T

The EMC protection class of NXL frequency converter types MF4 - MF6 can be changed from class **H** to class **T** with a simple procedure presented in the figures below.

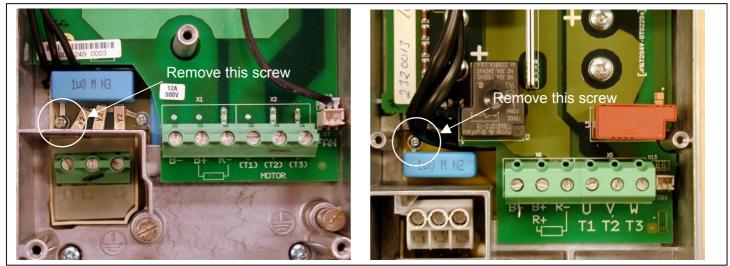

Figure 5-7. Changing of EMC protection class, MF4 (right) and MF5 (left).

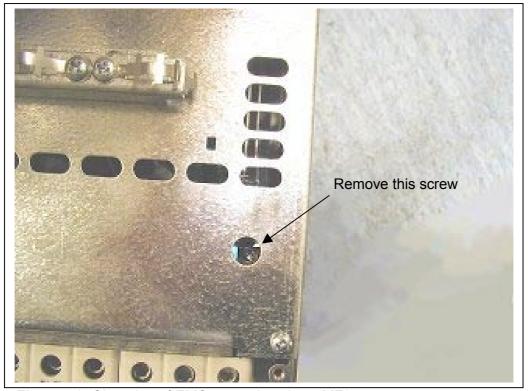

Figure 5-8. Changing of EMC protection class, MF6

## 6. CABLING AND CONNECTIONS

## 6.1 Power connections

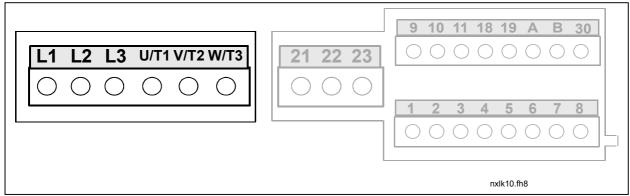

Figure 6-1. Power connections, MF2

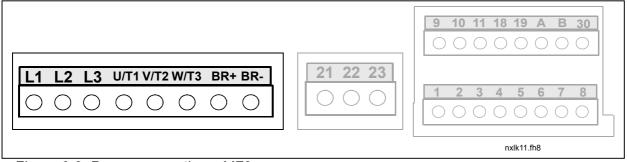

Figure 6-2. Power connections, MF3

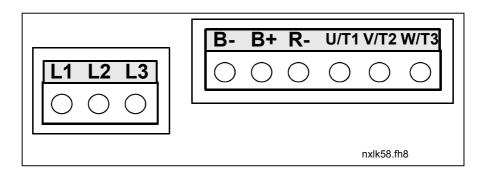

Figure 6-3. Power connections, MF4 to MF6

## 6.1.1 Cabling

Use cables with heat resistance of at least +60°C. The cables and the fuses must be dimensioned according to the tables below. Installation of cables according to UL regulations is presented in Chapter 6.1.3.

The fuses function also as cable overload protection.

These instructions apply only to cases with one motor and one cable connection from the frequency converter to the motor. In any other case, ask the factory for more information.

Mains cable Power cable intended for fixed installation and the specific mains voltage. Shielded cable not required. (NKCABLES/MCMK or similar recommended)

Motor cable Power cable equipped with concentric protection wire and intended for the specific mains voltage.

(NKCABLES /MCMK or similar recommended). OR: If EN61800-3 1<sup>st</sup> environment is required, a cable

with low-impedance shield.

<u>Control cable</u> Screened cable equipped with compact low-

impedance shield (NKCABLES /jamak, SAB/ÖZCuY-

O or similar).

## 6.1.1.1 Cable and fuse sizes

The control cables shall be at least 0.5 mm<sup>2</sup> screened multicore cables. The maximum terminal wire size is 2.5 mm<sup>2</sup> for the relay terminals and 1.5 mm<sup>2</sup> for other terminals.

| Frame | Туре      | IL  | Fuse Mains |           | Terminal ca        | ble size (max)     |
|-------|-----------|-----|------------|-----------|--------------------|--------------------|
|       |           | [A] | [A]        | cable     | Main terminal      | Earth terminal     |
|       |           |     |            | Cu [mm²]  | [mm <sup>2</sup> ] | [mm <sup>2</sup> ] |
| MF2   | 0002      | 2   | 10         | 2*1.5+1.5 | 0.5—2.5            | 0.5—2.5            |
| MF3   | 0003—0006 | 3-6 | 16         | 2*2.5+2.5 | 0.5—2.5            | 0.5—2.5            |

Table 6-1. Cable and fuse sizes for NXL, 208 - 240V

| Frame | Туре      | IL.   | Fuse | Mains             | Terminal ca            | ble size (max)          |
|-------|-----------|-------|------|-------------------|------------------------|-------------------------|
|       |           | [A]   | [A]  | cable<br>Cu [mm²] | Main terminal<br>[mm²] | Earth terminal<br>[mm²] |
| MF2   | 0001—0002 | 1-2   | 10   | 3*1.5+1.5         | 0.5—2.5                | 0.5—2.5                 |
| MF3   | 0003—0005 | 1-5   | 10   | 3*1.5+1.5         | 0.5—2.5                | 0.5—2.5                 |
| MF4   | 0007—0009 | 7—9   | 10   | 3*1.5+1.5         | 1—4                    | 1—2.5                   |
| MF4   | 0012      | 12    | 16   | 3*2.5+2.5         | 1—4                    | 1—2.5                   |
| MF5   | 0016      | 16    | 20   | 3*4+4             | 1—10                   | 1—10                    |
| MF5   | 0023      | 22    | 25   | 3*6+6             | 1—10                   | 1—10                    |
| MF5   | 0031      | 31    | 35   | 3*10+10           | 1—10                   | 1—10                    |
| MF6   | 0038—45   | 38—45 | 50   | 3*10+10           | 2.5—50 Cu<br>6—50 Al   | 6—35                    |
| MF6   | 0061      | 61    | 63   | 3*16+16           | 2.5—50 Cu<br>6—50 Al   | 6—35                    |

Table 6-2. Cable and fuse sizes for NXL, 380 – 500V

# 6.1.2 Installation instructions

| 1 | Before starting the installation, check that none of the components of the frequency converter is live.                                                                                                    |
|---|----------------------------------------------------------------------------------------------------|
| 2 | The frequency converter shall be installed inside a switchgear, separate cubicle or electrical room because of the protection class IP20 and the fact that the cable terminals are not protected.                                                                                                    |
| 3 | Place the motor cables sufficiently far from other cables:  Avoid placing the motor cables in long parallel lines with other cables If the motor cables runs in parallel with other cables, note the minimum distances between the motor cables and other cables given in table below.  The given distances also apply between the motor cables and signal cables of other systems.  The maximum length of the motor cables is 30 m (MF2-MF3), 50 m (MF4) and 300 m (MF5 – MF6).  The motor cables should cross other cables at an angle of 90 degrees.  Distance between Shielded cables (m) cable (m)  0.3                                                                                                    |
| 4 | If cable insulation checks are needed, see Chapter 6.1.4.                                                                                                    |
| 5 | <ul> <li>Strip the motor and mains cables as advised in Table 6-3 and Figure 6-4.</li> <li>Connect the mains, motor and control cables into their respective terminals (see e.g. Figure 6-6).</li> <li>For Information on cable installation according to UL regulations see Chapter 6.1.3.</li> <li>Make sure that the control cable wires do not come in contact with the electronic components of the unit.</li> <li>If an external brake resistor (option) is used, connect its cable to the appropriate terminal.</li> <li>Check the connection of the earth cable to the motor and the frequency converter terminals marked with .</li> <li>Connect the separate shield of the motor cable to the earth plate of the frequency converter, motor and the supply centre.</li> <li>Ensure that the control cables or the cables of the unit are not trapped between the frame and the protection plate.</li> </ul> |

# 6.1.2.1 Stripping lengths of motor and mains cables

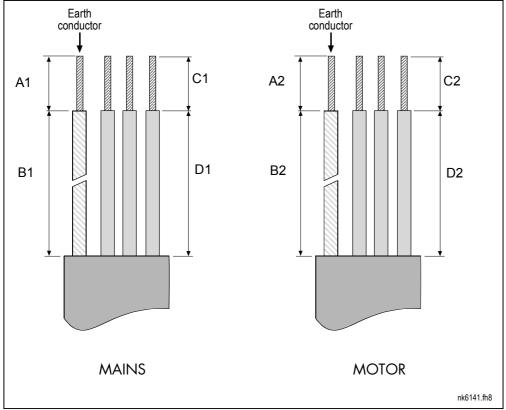

Figure 6-4. Stripping of cables

| Frame | A1 | B1 | C1 | D1 | A2 | B2 | C2 | D2 |
|-------|----|----|----|----|----|----|----|----|
| MF2   | 7  | 35 | 7  | 20 | 7  | 50 | 7  | 35 |
| MF3   | 7  | 40 | 7  | 30 | 7  | 60 | 7  | 40 |
| MF4   | 15 | 35 | 10 | 20 | 7  | 50 | 7  | 35 |
| MF5   | 20 | 40 | 10 | 30 | 20 | 60 | 10 | 40 |
| MF6   | 20 | 90 | 15 | 60 | 20 | 90 | 15 | 60 |

Table 6-3. Cables stripping lengths [mm]

# 6.1.2.2 Installation of cables to NXL

**Note:** In case of connecting an external brake resistor (MF3 and bigger sizes), see separate Brake Resistor Manual.

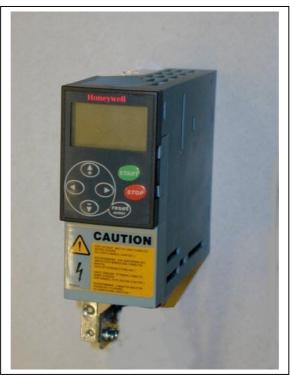

Figure 6-5. NXL, MF2

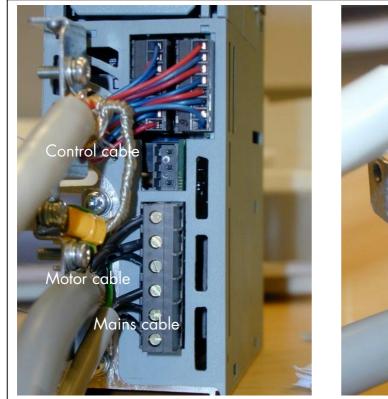

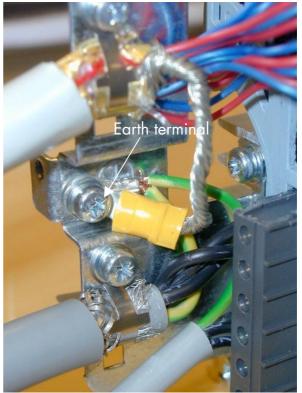

Figure 6-6. Cable installation in NXL, MF2

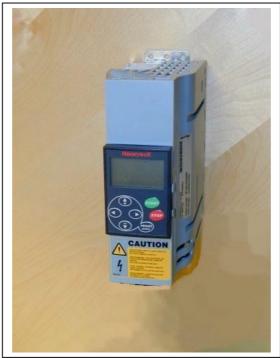

Figure 6-7. NXL, MF3

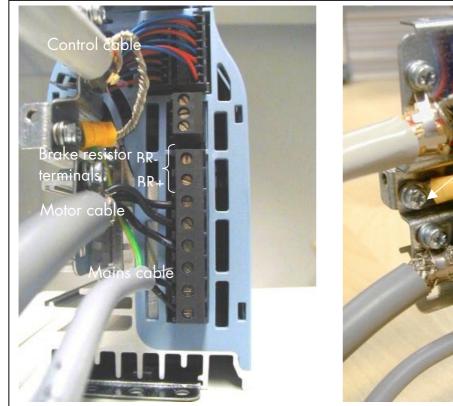

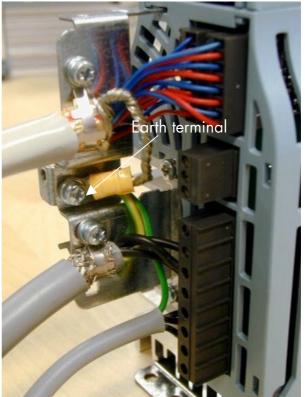

Figure 6-8. Cable installation in NXL, MF3

**NOTE!** MF2-MF3: It is advisable to connect the cables to the terminals and earthing plate first and then attach the terminals and earthing plate to the unit.

## The installation of an external RFI filter

The EMC protection class of NXL frequency converters MF2 and MF3 can be changed from **N** to **H** with an optional external RFI filter. Install the power cables in terminals L1, L2 and L3 and the grounding cable in terminal PE of the filter. See figure below. See also mounting instructions of MF2 in Figure 5-2.

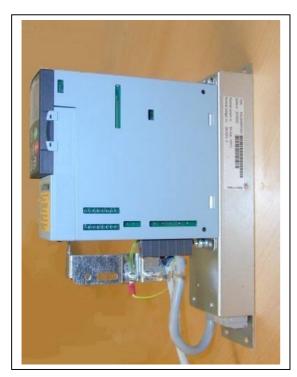

Figure 6-9. MF2 with a RFI-filter

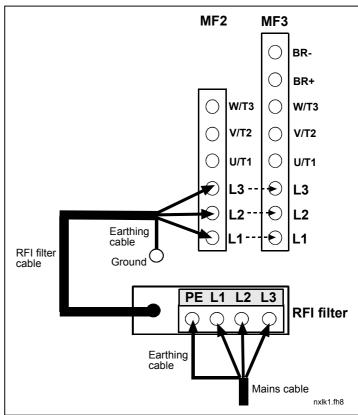

Figure 6-10. RFI filter cable installation in Vacon NXL

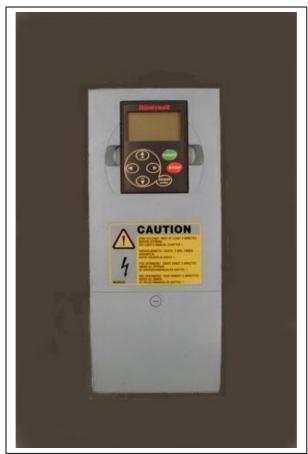

Figure 6-11. NXL, MF4

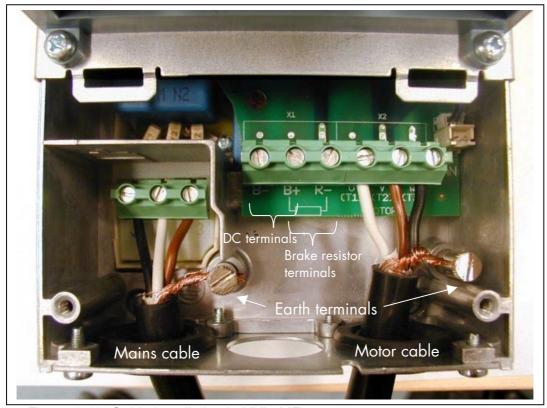

Figure 6-12. Cable installation in NXL, MF4

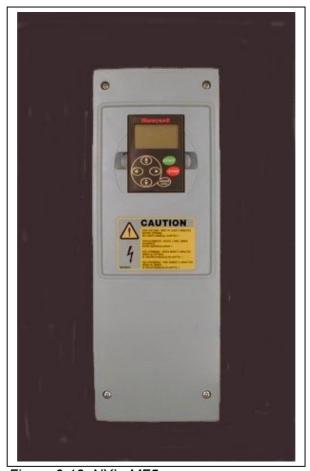

Figure 6-13. NXL, MF5

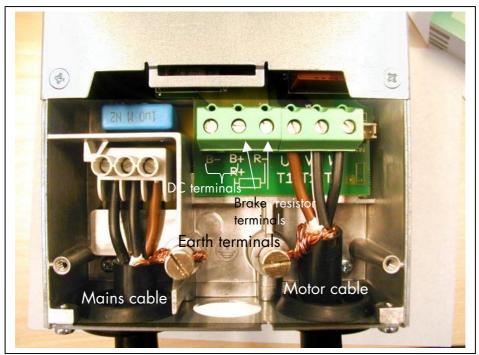

Figure 6-14. Cable installation in NXL, MF5

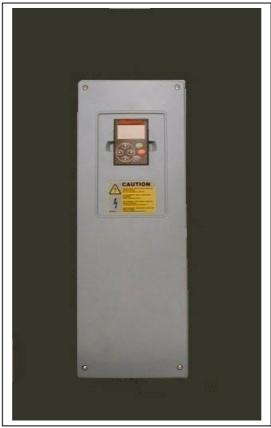

Figure 6-15. NXL, MF6

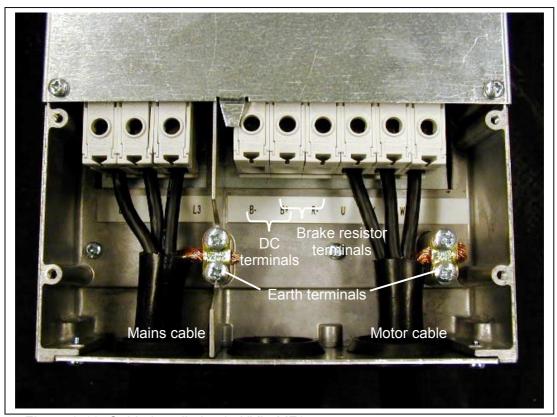

Figure 6-16. Cable installation in NXL, MF6

#### 6.1.3 Cable installation and the UL standards

To meet the UL (Underwriters Laboratories) regulations, a UL-approved copper cable with a minimum heat-resistance of +60/75°C must be used.

The tightening torques of the terminals are given in Table 6-4.

| Frame | Tightening torque<br>[Nm] | Tightening torque in-lbs. |
|-------|---------------------------|---------------------------|
| MF2   | 0.5—0.6                   | 4—5                       |
| MF3   | 0.5—0.6                   | 4—5                       |
| MF4   | 0.5—0.6                   | 4—5                       |
| MF5   | 1.2—1.5                   | 10—13                     |
| MF6   | 4                         | 35                        |

Table 6-4. Tightening torques of terminals

#### 6.1.4 Cable and motor insulation checks

#### 1. Motor cable insulation checks

Disconnect the motor cable from terminals U, V and W of the frequency converter and from the motor. Measure the insulation resistance of the motor cable between each phase conductor as well as between each phase conductor and the protective ground conductor.

The insulation resistance must be  $>1M\Omega$ .

#### 2. Mains cable insulation checks

Disconnect the mains cable from terminals L1, L2 and L3 of the frequency converter and from the mains. Measure the insulation resistance of the mains cable between each phase conductor as well as between each phase conductor and the protective ground conductor.

The insulation resistance must be >1M $\Omega$ .

#### 3. Motor insulation checks

Disconnect the motor cable from the motor and open the bridging connections in the motor connection box. Measure the insulation resistance of each motor winding. The measurement voltage must equal at least the motor nominal voltage but not exceed 1000 V. The insulation resistance must be  $>1M\Omega$ .

#### 6.2 Control unit

The control unit of the NXL frequency converter is integrated with the power unit and consists roughly of the control board and one optional board, which can be connected to the *slot connector* of the control board.

The frequency converter is delivered from the factory with the basic configuration without an option board.

#### 6.2.1 Control connections

The basic control connections are shown in Chapter 6.2.1.

The signal descriptions of the Multicontrol Application are presented below and in Chapter 2 of the Application Manual.

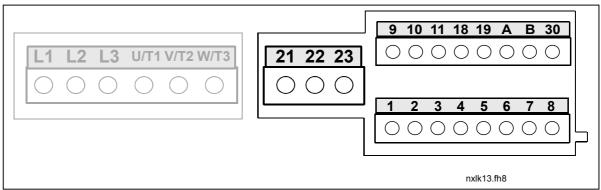

Figure 6-17. Control connections, MF2

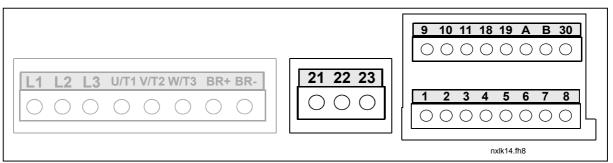

Figure 6-18. Control connections, MF3

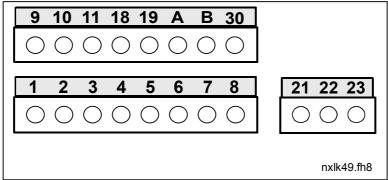

Figure 6-19. Control connections, MF4, MF5

#### 6.2.2 Control I/O

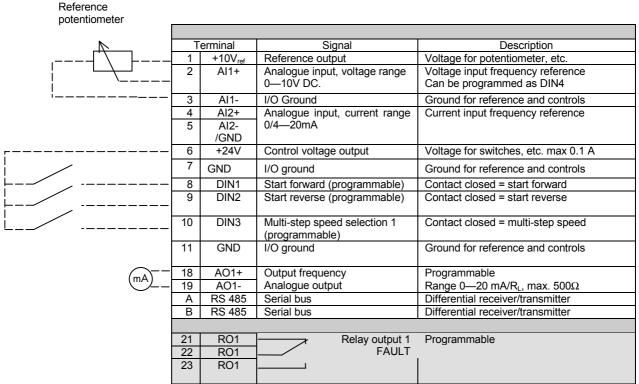

Table 6-5. Multicontrol application default I/O configuration.

|   | T | erminal             | Signal                        | Description                               |  |  |
|---|---|---------------------|-------------------------------|-------------------------------------------|--|--|
|   | 1 | +10V <sub>ref</sub> | Reference output              | Voltage for potentiometer, etc.           |  |  |
| i | 2 | Al1+                | Analogue input, voltage range | Voltage input frequency reference (MF2-3) |  |  |
| L |   | or                  | 0—10V DC                      | Voltage/current input frequency reference |  |  |
|   |   | DIN 4               |                               | (MF4-MF6)                                 |  |  |
|   |   |                     |                               | Can be programmed as DIN4                 |  |  |
|   | 3 | AI1-                | I/O Ground                    | Ground for reference and controls         |  |  |
|   | 4 | Al2+                | Analogue input, voltage range | Voltage or current input frequency        |  |  |
|   | 5 | Al2-                | 0—10V DC or current range     | reference                                 |  |  |
|   |   | /GND                | 0—20mA                        |                                           |  |  |
|   | 6 | + 24 V              | Control voltage output        |                                           |  |  |

Table 6-6. The programming of AI1 as DIN4

# 6.2.3 Control terminal signals

|    | Terminal | Signal                                                             | Technical information                                                                                                    |
|----|----------|--------------------------------------------------------------------|----------------------------------------------------------------------------------------------------|
| 1  | +10 Vref | Reference voltage                                                  | Maximum current 10 mA                                                                                                    |
| 2  | Al1+     | Analogue input,<br>voltage<br>(MF4 and bigger: voltage or current) | MF2-MF3: Voltage input MF4-MF6: Selection V or mA with jumper block X8 (see page 39) Default: $0-+10V$ (Ri = $200 \text{ k}\Omega$ ) $0-20\text{mA}$ (Ri = $250 \Omega$ ) |
| 3  | Al1–     | Analogue input common                                              | Differential input if not connected to ground; Allows ±20V differential mode voltage to GND                                                                               |
| 4  | Al2+     | Analogue input, voltage or current                                 | Selection V or mA with jumper block X4 (MF2-MF3) and X13 (MF4-MF6)  Default: $0-20mA$ (Ri = $250 \Omega$ ) $0-+10V$ (Ri = $200 k\Omega$ )                                 |
| 5  | Al2-     | Analogue input common                                              | Differential input; Allows ±20V differential mode voltage to GND                                                                                                    |
| 6  | 24 Vout  | 24V auxiliary voltage                                              | ±10%, maximum current 100 mA                                                                                                    |
| 7  | GND      | I/O ground                                                         | Ground for reference and controls                                                                                                    |
| 8  | DIN1     | Digital input 1                                                    | $R_i = min. 5k\Omega$                                                                                                    |
| 9  | DIN2     | Digital input 2                                                    |                                                                                                    |
| 10 | DIN3     | Digital input 3                                                    |                                                                                                    |
| 11 | GND      | I/O ground                                                         | Ground for reference and controls                                                                                                    |
| 18 | AO1+     | Analogue signal (+output)                                          | Output signal range:                                                                                                    |
| 19 | AO1–     | Analogue output common                                             | Current 0(4)–20mA, $R_L$ max 500 $\Omega$ or Voltage 0—10V, $R_L$ >1k $\Omega$                                                                                            |
| Α  | RS 485   | Serial bus                                                         |                                                                                                    |
| В  | RS 485   | Serial bus                                                         |                                                                                                    |
|    |          |                                                                    |                                                                                                    |
| 21 | RO1/1    | Relay output 1                                                     | Switching capacity: 24VDC/8A                                                                                                    |
| 22 | RO1/2    |                                                                    | 250VAC/8A<br>125VDC/0,4A                                                                                                    |
| 23 | RO1/3    |                                                                    | Relay output terminals are galvanically isolated from the I/O ground                                                                                                    |

Table 6-7. Control I/O terminal signals

## 6.2.3.1 Jumper selections on NXL basic board

The user is able to customise the functions of the frequency converter to better suit his needs by selecting certain positions for the jumpers on the NXL board. The positions of the jumpers determine the signal type of analogue input (terminal #2) and whether the termination resistor RS485 is used or not.

The following figures present the jumper selections of NXL frequency converters:

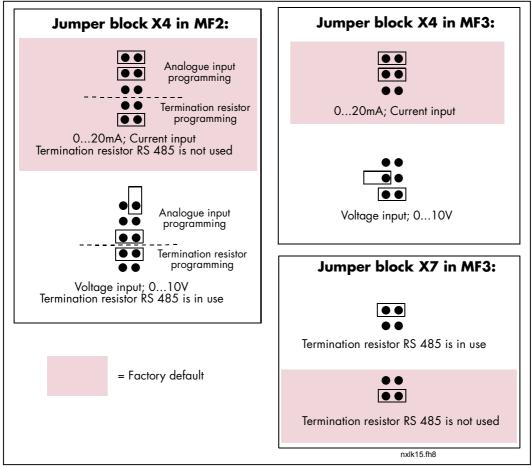

Figure 6-20. Jumper selection for NXL, MF2 and MF3

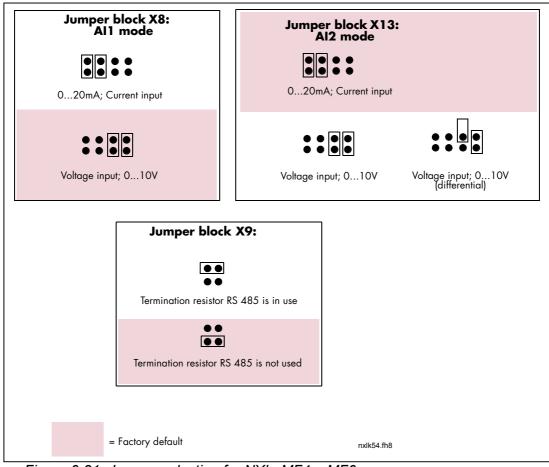

Figure 6-21. Jumper selection for NXL, MF4 – MF6

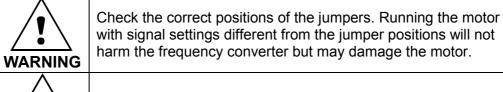

**NOTE** 

If the Al signal content is changed, also the corresponding parameters \$6.9.1, 6.9.2 in System Menu must be changed.

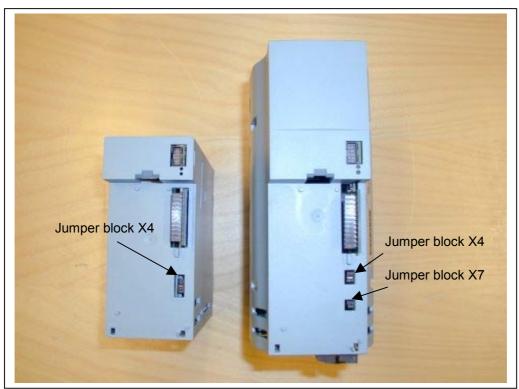

Figure 6-22. The location of jumper blocks in MF2 (left) and MF3 (right)

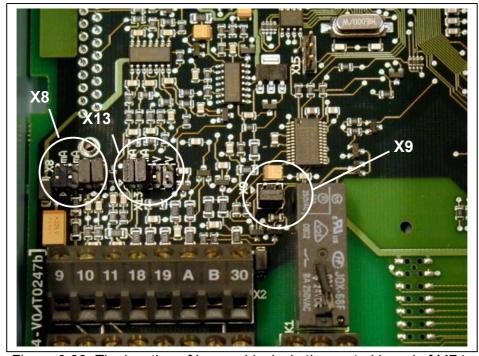

Figure 6-23. The location of jumper blocks in the control board of MF4 – MF6

#### 7. **CONTROL KEYPAD**

The control keypad is the link between the NXL frequency converter and the user. The NXL control keypad features a seven-segment display with seven indicators for the Run status (RUN,

READY, STOP, ALARM, FAULT) and three indicators for the control place (I/O term, Keypad, Bus/Comm).

The control information, i.e. the number of menu, the displayed value and the numeric information are presented with numeric symbols.

The frequency converter is operable through the seven push-buttons of the control keypad. Furthermore, the buttons serve the purposes of parameter setting and value monitoring.

The keypad is detachable and isolated from the input line potential.

## 7.1 Indications on the Keypad display

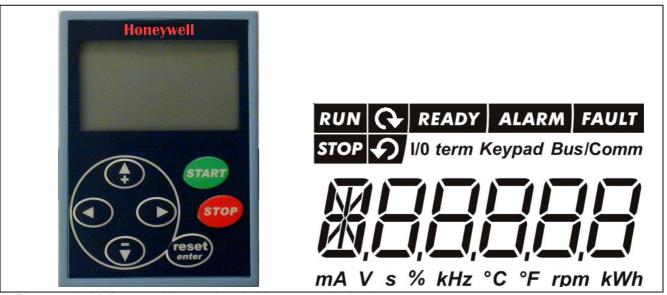

Figure 7-1. NXL control keypad and drive status indications

#### 7.1.1 Drive status indications (See control keypad)

The drive status indications tell the user what the status of the motor and the drive is and whether the motor control software has detected irregularities in motor or frequency converter functions.

- RUN = Motor is running; Blinks when the stop command has been given but the frequency is still ramping down.
- Indicates the direction of motor rotation.
- = Indicates that the drive is not running.

- READY = Lights when AC power is on. In case of a fault, the symbol will not light up.
- 5 ALARM = Indicates that the drive is running outside a certain limit and a warning is given.
- **6** FAULT = Indicates that unsafe operating conditions were encountered due to which the drive was stopped.

## 7.1.2 Control place indications (See control keypad)

The symbols **I/O term**, **Keypad** and **Bus/Comm** (see chapter 7.3.3.1) indicate the choice of control place made in the Keypad control menu (see chapter 7.3.3).

- = I/O term = I/O terminals are the selected control place; i.e. START/STOP commands or reference values etc. are given through the I/O terminals.
- **EXEMPTE**Started or stopped, or its reference values etc. altered from the keypad.
- Bus/Comm = The frequency converter is controlled through a fieldbus.

## 7.1.3 Numeric indications (See control keypad)

The numeric indications provide the user with information on his present location in the keypad menu structure as well as with information related to the operation of the drive.

## 7.2 Keypad push-buttons

The NXL seven-segment control keypad features 7 push-buttons that are used for the control of the frequency converter (and motor), parameter setting and value monitoring.

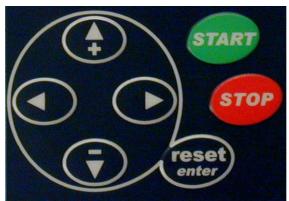

Figure 7-2. Keypad push-buttons

## 7.2.1 Button descriptions

Reset enter

= There are two operations integrated in this button. The button operates mainly as reset button except in the parameter edit mode. The button operation is shortly described below.

reset = This button is used to reset active faults.

Note! The motor may start immediately after resetting the faults

**enter** = The Enter button serves for:

- 1) confirmation of selections
- 2) fault history reset (2...3 seconds)
- = Browser button up
- **+** Browse the main menu and the pages of different submenus. Edit values.
- Browser button down
  Browse the main menu and the pages of different submenus.
  Edit values.

■ = Menu button left

Move backward in menu.

Move cursor left (in parameter edit mode).

Exit edit mode.

Hold down for 2...3 seconds to return to main menu.

= Menu button right

Move forward in menu.

Move cursor right (in parameter edit mode).

Enter edit mode.

Start button.

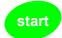

Pressing this button starts the motor if the keypad is the active control place. See Chapter 7.3.3.1.

Stop button.

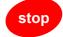

Pressing this button stops the motor (unless disabled by parameter R3.4/R3.6).

## 7.3 Navigation on the control keypad

The data on the control keypad are arranged in menus and submenus. The menus are used for example for the display and editing of measurement and control signals, parameter settings (chapter 7.3.2), reference values and fault displays (chapter 7.3.4).

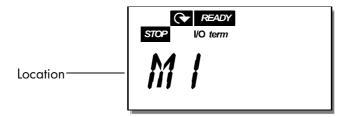

The first menu level consists of menus M1 to E7 and is called the *Main menu*. The user can navigate in the main menu using the *Browser buttons* up and down. The desired submenu can be entered from the main menu using the *Menu buttons*. When there still are pages to enter under the currently displayed menu or page, the last digit of the figure on the display is blinking and by pressing the *Menu button right*, the next menu level can be reached.

The control keypad navigation chart is shown on page 46. Please note that the menu *M1* is located in the lower left corner. From there the user will be able to navigate up to the desired menu using the menu and browser buttons.

More detailed descriptions of the menus are presented later in this Chapter.

## NOTE!

By default the System Menu (S6) and Expander Board Menu (E7) are hidden. In order to browse these menus the value of **parameter 2.1.22** (Parameter conceal) must be set to **0**:

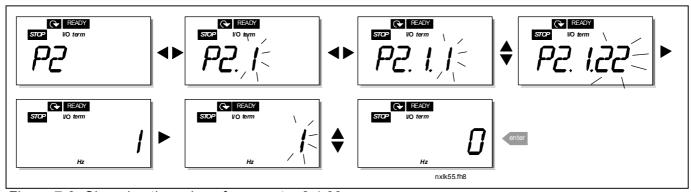

Figure 7-3. Changing the value of parameter 2.1.22

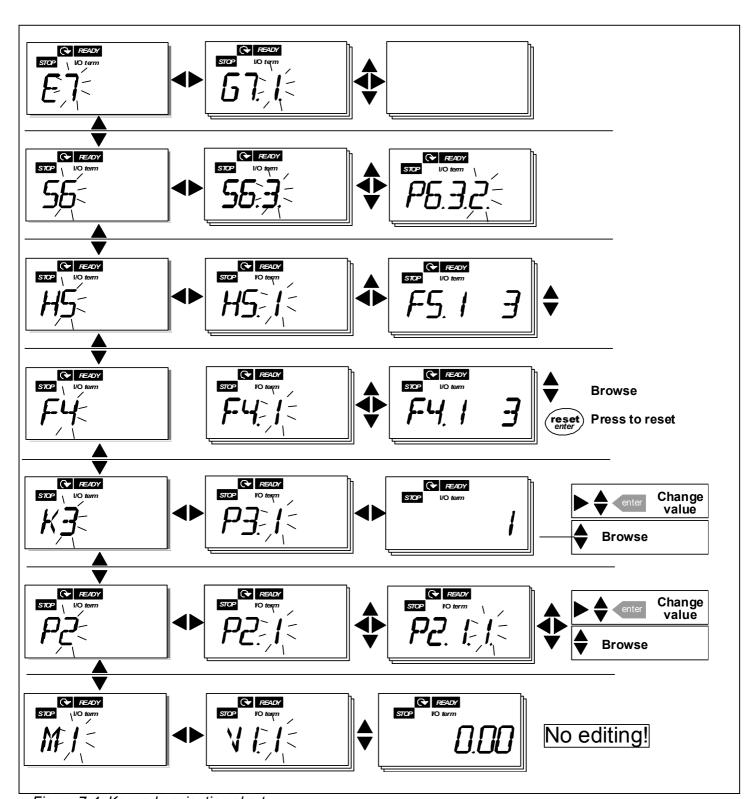

Figure 7-4. Keypad navigation chart

# Menu functions

| Code       | Menu                | Min  | Max   | Selections                                                                                                    |
|------------|---------------------|------|-------|----------------------------------------------------------------------------------------------------|
| M1         | Monitoring menu     | V1.1 | V1.23 | See chapter 7.3.1 for the monitoring values                                                                                                    |
| P2         | Parameter menu      | P2.1 | P2.9  | P2.1 = Basic parameters P2.2 = Input signals P2.3 = Output signals P2.4 = Drive control P2.5 = Prohibit frequencies P2.6 = Motor control P2.7 = Protections P2.8 = Autorestart P2.9 = PID control P2.10=Pump and fan control See the Multi-control application manual for detailed parameter lists |
| <i>K</i> 3 | Keypad control menu | P3.1 | R3.6  | P3.1 = Selection of control place R3.2 = Keypad reference P3.3 = Keypad direction P3.4 = Stop button activation R3.5 = PID reference 1 R3.6 = PID reference 2                                                                                                    |
| F4         | Active faults menu  |      |       | Shows the active faults and their types                                                                                                    |
| H5         | Fault history menu  |      |       | Shows the fault history list                                                                                                    |
| S6         | System menu         | S6.3 | S6.10 | S6.3 = Copy parameters S6.5 = Security S6.6 = Keypad settings S6.7 = Hardware settings S6.8 = System info S6.9 = AI mode S6.10 = Fieldbus parameters Parameters are described in chapter 7.3.6                                                                                                    |
| <b>E</b> 7 | Expander board menu |      |       |                                                                                                    |

Table 7-1. Main menu functions

## 7.3.1 Monitoring menu (M1)

The Monitoring menu can be entered from the Main menu by pushing the *Menu button right* when the location indication **M1** is visible on the display. How to browse through the monitored values is presented in Figure 7-5.

The monitored signals carry the indication **V#.#** and they are listed in Table 7-2. The values are updated once every 0.3 seconds.

This menu is meant only for signal checking. The values cannot be altered here. For changing values of parameters see Chapter 7.3.2.

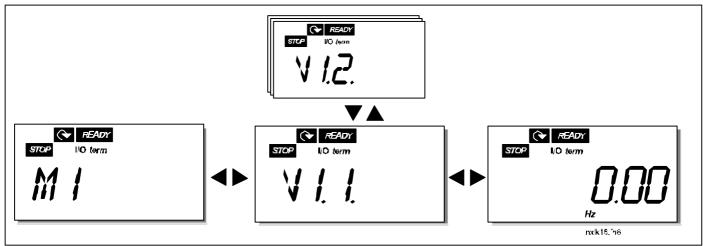

Figure 7-5. Monitoring menu

| Code  | Signal name                               | Unit | Description                                          |
|-------|-------------------------------------------|------|------------------------------------------------------|
| V1.1  | Output frequency                          | Hz   | Frequency to the motor                               |
| V1.2  | Frequency reference                       | Hz   |                                                      |
| V1.3  | Motor speed                               | rpm  | Calculated motor speed                               |
| V1.4  | Motor current                             | Α    | Measured motor current                               |
| V1.5  | Motor torque                              | %    | Calculated actual torque/nominal torque of the motor |
| V1.6  | Motor power                               | %    | Calculated actual power/nominal power of the motor   |
| V1.7  | Motor voltage                             | V    | Calculated motor voltage                             |
| V1.8  | DC-link voltage                           | V    | Measured DC-link voltage                             |
| V1.9  | Unit temperature                          | °C   | Heat sink temperature                                |
| V1.10 | Analogue input 1                          |      | Al1                                                  |
| V1.11 | Analogue input 2                          |      | Al2                                                  |
| V1.12 | Analogue output current                   | mA   | AO1                                                  |
| V1.13 | Analogue output current 1, expander board | mA   |                                                      |
| V1.14 | Analogue output current 2, expander board | mA   |                                                      |
| V1.15 | DIN1, DIN2, DIN3                          |      | Digital input statuses                               |
| V1.16 | DIE1, DIE2, DIE3                          |      | I/O expander board: Digital input statuses           |
| V1.17 | RO1                                       |      | Relay output 1 status                                |
| V1.18 | ROE1, ROE2, ROE3                          |      | I/O exp. board: Relay output statuses                |
| V1.19 | DOE 1                                     |      | I/O exp. board: Digital output 1 status              |
| V1.20 | PID Reference                             | %    | In percent of the maximum process reference          |
| V1.21 | PID Actual value                          | %    | In percent of the maximum actual value               |
| V1.22 | PID Error value                           | %    | In percent of the maximum error value                |
| V1.23 | PID Output                                | %    | In percent of the maximum output value               |

Table 7-2. Monitored signals

## 7.3.2 Parameter menu (P2)

Parameters are the way of conveying the commands of the user to the frequency converter. The parameter values can be edited by entering the *Parameter Menu* from the *Main Menu* when the location indication **P2** is visible on the display. The value editing procedure is presented in Figure 7-6.

Push the *Menu button right* once to move into the *Parameter Group Menu (G#)*. Locate the parameter group desired by using the *Browser buttons* and push the *Menu button right* again to enter the group and its parameters. Use again the *Browser buttons* to find the parameter (*P#*) to be edited. Pushing the *Menu button right* takes the user to the edit mode. As a sign of this, the parameter value starts to blink. The value can now be changed in two different manners:

- Just set the new desired value with the *Browser buttons* and confirm the change with the *Enter button*. Consequently, the blinking stops and the new value is visible in the value field.
- 2 Push the *Menu button right* once again. Now the user will be able to edit the value digit by digit. This editing manner may come in handy, when a relatively greater or smaller value than that on the display is desired. Confirm the change with the *Enter button*.

The value will not change unless the Enter button is pushed. Pressing the *Menu button left* takes the user back to the previous menu.

Several parameters are locked, i.e. uneditable, when the drive is in RUN status. The frequency converter must be stopped in order to edit these parameters.

The parameters values can also be locked using the function in menu **S6** (see Chapter Parameter lock (P6.5.2)).

The user can return to the *Main menu* anytime by pressing the *Menu button left* for 1—2 seconds.

The Multi-Control Application includes several sets of parameters. The parameter lists are presented in the Application Section of this manual.

Once in the last parameter of a parameter group, the user can move directly to the first parameter of that group by pushing the *Browser button up*.

See the diagram for parameter value change procedure on page 51.

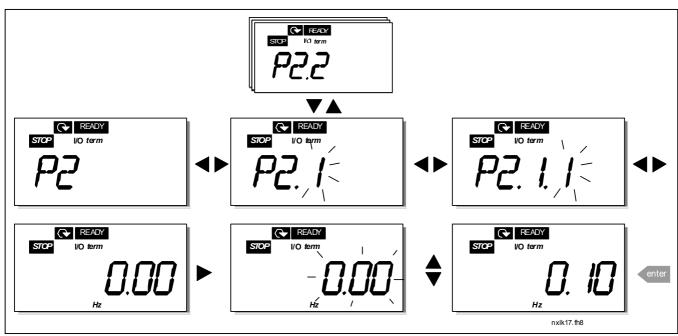

Figure 7-6. Parameter value change procedure

## 7.3.3 Keypad control menu (K3)

In the *Keypad Controls Menu*, the user can choose the control place, edit the frequency reference and change the direction of the motor. Enter the submenu level with the *Menu button right*.

| Parameters in Menu<br>K3          | Selections                                                                  |
|-----------------------------------|-----------------------------------------------------------------------------|
| P3.1 = Selection of control place | 1 = I/O terminals<br>2 = Keypad<br>3 = Fieldbus                             |
| R3.2 = Keypad reference           |                                                                             |
| P3.3 = Keypad direction           | 0 = Forward<br>1 = Reverse                                                  |
| P3.4 = Stop button activation     | 0 = Limited function of Stop<br>button<br>1 = Stop button always<br>enabled |
| R3.5 = PID reference 1            |                                                                             |
| R3.6 = PID reference 2            |                                                                             |

## 7.3.3.1 Selection of control place

There are three different places (sources) which the frequency converter can be controlled from. For each control place, a different symbol will appear on the alphanumeric display:

| Control place  | Symbol   |
|----------------|----------|
| I/O terminals  | I/O term |
| Keypad (panel) | Keypad   |
| Fieldbus       | Bus/Comm |

Change the control place by entering the edit mode with the *Menu button right*. The options can then be browsed through with the *Browser buttons*. Select the desired control place with the *Enter button*. See the diagram below. See also 0 above.

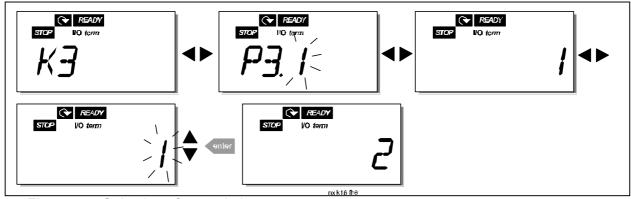

Figure 7-7. Selection of control place

53(77)

## 7.3.3.2 Keypad reference

The keypad reference submenu (R3.2) displays and allows the operator to edit the frequency reference. The changes will take place immediately. This reference value will not, however, influence the rotation speed of the motor unless the keypad has been selected as the active control place.

**NOTE:** The maximum difference between the output frequency and the keypad reference is 6 Hz. The application software monitors the keypad frequency automatically.

See Figure 7-6 for how to edit the reference value (pressing the *Enter button* is not, however, necessary).

## 7.3.3.3 Keypad direction

The keypad direction submenu displays and allows the operator to change the rotating direction of the motor. This setting will not, however, influence the rotation direction of the motor unless the keypad has been selected as the active control place.

See Figure 7-7 for how to change the rotation direction.

#### 7.3.3.4 Stop button activation

By default, pushing the STOP button will **always** stop the motor regardless of the selected control place. The user can disable this function by giving parameter 3.4 the value **0**. If the value of this parameter is **0**, the STOP button will stop the motor only **when the keypad has been selected as the active control place.** 

See Figure 7-7 for how to change the value of this parameter.

## 7.3.4 Active faults menu (F4)

The *Active faults menu* can be entered from the *Main menu* by pushing the *Menu button right* when the location indication **F4** is visible on the keypad display.

The memory of active faults can store the maximum of 5 faults in the order of appearance. The display can be cleared with the *Reset button* and the read-out will return to the same state it was before the fault trip. The fault remains active until it is cleared with the *Reset button* or with a reset signal from the I/O terminal.

**Note!** Remove external Start signal before resetting the fault to prevent unintentional restart of the drive.

Normal state, no faults:

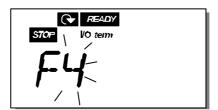

## 7.3.4.1 Fault types

In the NXL frequency converter, there are two different types of faults. These types differ from each other on the basis of the subsequent behaviour of the drive. See Table 7-3. Fault types.

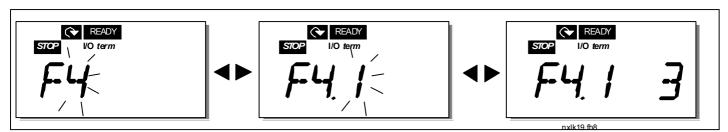

Figure 7-8. Fault display

| Fault type symbol | Meaning                                                     |
|-------------------|-------------------------------------------------------------|
| Α                 | This type of fault is a sign of an unusual operating        |
| (Alarm)           | condition. It does not cause the drive to stop, nor does it |
|                   | require any special actions. The 'A fault' remains in the   |
|                   | display for about 30 seconds.                               |
| F                 | An 'F fault' is a kind of fault that makes the drive stop.  |
| (Fault)           | Actions need to be taken in order to restart the drive.     |

Table 7-3. Fault types

## 7.3.4.2 Fault codes

The fault codes, their causes and correcting actions are presented in the table below. The shadowed faults are A faults only. The items written in white on black background present faults for which the user can program different responses in the application. See parameter group Protections.

**Note!** When contacting the factory or the distributor due to a fault, it is advisable to write down all fault texts and codes that appear on the keypad

| Fault code | Fault                                        | Possible cause                                                                                                    | Correcting measures                                                                                                    |
|------------|----------------------------------------------|----------------------------------------------------------------------------------------------------|----------------------------------------------------------------------------------------------------|
| 1          | Overcurrent                                  | Frequency converter has detected too high a current (>4*I <sub>n</sub> ) in the motor cable:  - sudden heavy load increase  - short circuit in motor cables  - unsuitable motor | Check loading. Check motor size. Check cables.                                                                                                    |
| 2          | Overvoltage                                  | The DC-link voltage has exceeded the limits defined in Table 4-3.  - too short a deceleration time  - high overvoltage spikes in supply                                         | Make the deceleration time longer.                                                                                                    |
| 3          | Earth fault                                  | Current measurement has detected that the sum of motor phase current is not zero.  – insulation failure in cables or motor                                                      | Check motor cables and motor.                                                                                                    |
| 5          | Charging switch                              | The charging switch is open, when the START command has been given.  - faulty operation  - component failure                                                                    | Reset the fault How?and restart. Should the fault re-occur, contact the nearest distributor.                                                                                                    |
| 8          | System fault                                 | <ul><li>component failure</li><li>faulty operation</li></ul>                                                                                                    | Reset the fault How? and restart. Should the fault re-occur, contact the nearest distributor.                                                                                                    |
| 9          | Undervoltage                                 | DC-link voltage is under the voltage limits defined in Table 4-3.  – most probable cause: too low a supply voltage  – frequency converter internal fault                        | In case of temporary supply voltage break reset the fault How? and restart the frequency converter. Check the supply voltage. If it is adequate, an internal failure has occurred.  Contact the nearest distributor.    |
| 11         | Output phase supervision                     | Current measurement has detected that there is no current in one motor phase.                                                                                                   | Check motor cable and motor.                                                                                                    |
| 13         | Frequency<br>converter under-<br>temperature | Heatsink temperature is under –10°C                                                                                                    |                                                                                                    |
| 14         | Frequency<br>converter<br>overtemperature    | Heatsink temperature is over 90°C.  Overtemperature warning is issued when the heatsink temperature exceeds 85°C.                                                               | Check the correct amount and flow of cooling air. Check the heatsink for dust. Check the ambient temperature. Make sure that the switching frequency is not too high in relation to ambient temperature and motor load. |
| 15         | Motor stalled                                | Motor stall protection has tripped.                                                                                                    | Check motor.                                                                                                    |
| 16         | Motor<br>overtemperature                     | Motor overheating has been detected by frequency converter motor temperature model. Motor is overloaded.                                                                        | Decrease the motor load. If no motor overload exists, check the temperature model parameters.                                                                                                    |
| 17         | Motor underload                              | Motor underload protection has tripped.                                                                                                    |                                                                                                    |

| 22 | EEPROM checksum fault                                                  | Parameter save fault - faulty operation - component failure                                                           | Contact the nearest distributor                                                                                                    |
|----|------------------------------------------------------------------------|----------------------------------------------------------------------------------------------------|----------------------------------------------------------------------------------------------------|
| 24 | Counter fault                                                          | Values displayed on counters are incorrect                                                                            |                                                                                                    |
| 25 | Microprocessor watchdog fault                                          | <ul><li>faulty operation</li><li>component failure</li></ul>                                                          | Reset the fault How? and restart. Should the fault re-occur, contact the nearest distributor.                                                    |
| 29 | Thermistor fault                                                       | The thermistor input of option board has detected increase of the motor temperature                                   | Check motor cooling and loading Check thermistor connection (If thermistor input of the option board is not in use it has to be short circuited) |
| 34 | Internal bus communication                                             | Ambient interference or defective hardware                                                                            | Reset the fault How? and restart Should the fault re-occur, contact the nearest distributor.                                                     |
| 39 | Device removed                                                         | Option board removed. Drive removed.                                                                                  | Reset                                                                                                    |
| 40 | Device unknown                                                         | Unknown option board or drive.                                                                                        | Contact the nearest distributor.                                                                                                    |
| 41 | IGBT temperature                                                       | IGBT Inverter Bridge overtemperature protection has detected too high a short term overload current                   | Check loading. Check motor size.                                                                                                    |
| 44 | Device change                                                          | Option board changed. Option board has default settings.                                                              | Reset Note: No fault time data record! Note: Application parameter values restored to default.                                                   |
| 45 | Device added                                                           | Option board added.  Drive of different power rating added.                                                           | Reset Note: No fault time data record! Note: Application parameter values restored to default.                                                   |
| 50 | Analogue input I <sub>in</sub> <4mA (selected signal range 4 to 20 mA) | Current at the analogue input is < 4mA.  - control cable is broken or loose  - signal source has failed               | Check the current loop circuitry.                                                                                                    |
| 51 | External fault                                                         | Digital input fault.                                                                                                  |                                                                                                    |
| 52 | Keypad communication fault                                             | The connection between the control keypad and the frequency converter is broken.                                      | Check keypad connection and possible keypad cable.                                                                                               |
| 53 | Fieldbus fault                                                         | The data connection between the fieldbus Master and the fieldbus board is broken                                      | Check installation. If installation is correct contact the nearest distributor                                                                   |
| 54 | Slot fault                                                             | Defective option board or slot                                                                                        | Check board and slot. Contact the nearest distributor                                                                                            |
| 55 | Actual value supervision                                               | Actual value has exceeded or fallen below (depending on par. 2.7.22) the actual value supervision limit (par. 2.7.23) |                                                                                                    |

Table 7-4. Fault codes

## 7.3.5 Fault history menu (H5)

The *Fault history menu* can be entered from the *Main menu* by pushing the *Menu button right* when the location indication **H5** is visible on the keypad display.

All faults are stored in the *Fault history menu* in which the user can browse through them using the *Browser buttons*. The user can return to the previous menu anytime by pushing the *Menu button left*.

The memory of the frequency converter can store a maximum of 5 faults in the order of appearance. The latest fault carries the indication H5.1, the second latest H5.2 etc. If there are 5 uncleared faults in the memory the next occurring fault will erase the oldest from the memory.

Pressing the *Enter button* for about 2 to 3 seconds resets the whole fault history.

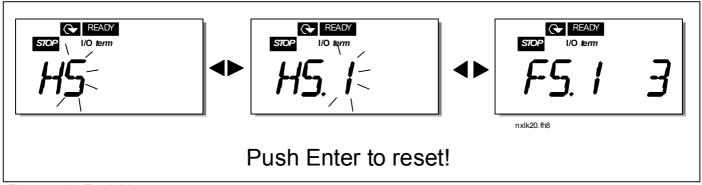

Figure 7-9. Fault history menu

## 7.3.6 System menu (S6)

The *System menu* can be entered from the main menu by pushing the *Menu button right* when the location indication **S6** is visible on the display.

The controls associated with the general use of the frequency converter, such as keypad settings, customised parameter sets or information about the hardware and software are located under the *System menu*.

Below there is a list of the functions available in the System menu.

#### Functions in the System menu

| Code     | Function                     | Min     | Max   | Unit         | Default | Cust | Selections                                                                                                    |
|----------|------------------------------|---------|-------|--------------|---------|------|----------------------------------------------------------------------------------------------------|
| S6.3     | Copy parameters              |         |       |              |         |      |                                                                                                    |
| P6.3.1   | Parameter sets               |         |       |              |         |      | 0 = Select 1 = Store set 1 2 = Load set 1 3 = Store set 2 4 = Load set 2 5 = Load factory defaults 6 = Fault 7 = Wait 8 = OK |
| S6.5     | Security                     |         |       |              |         |      |                                                                                                    |
| P6.5.2   | Parameter lock               |         |       |              | 0       |      | 0 = Change Enabled<br>1 = Change Disabled                                                                                    |
| S6.6     | Keypad settings              |         |       |              |         |      |                                                                                                    |
| P6.6.1   | Default page                 |         |       |              | 1.1     |      |                                                                                                    |
| P6.6.3   | Timeout time                 | 5       | 65535 | S            | 30      |      |                                                                                                    |
| S6.7     | Hardware settings            |         |       |              |         |      |                                                                                                    |
| P6.7.2   | Fan control                  |         |       |              | 0       |      | 0 = Continuous<br>1 = Temperature (only<br>sizes MF4 and bigger)                                                             |
| P6.7.3   | HMI acknowledg. timeout      | 200     | 5000  | ms           | 200     |      |                                                                                                    |
| P6.7.4   | HMI number of retries        | 1       | 10    |              | 5       |      |                                                                                                    |
| S6.8     | System info                  |         |       |              |         |      |                                                                                                    |
| S6.8.1   | Counters menu                |         |       |              |         |      |                                                                                                    |
| C6.8.1.1 | Mwh counter                  |         |       | KWh          |         |      |                                                                                                    |
| C6.8.1.2 | Operating days counter       |         |       | hh:mm:<br>ss |         |      |                                                                                                    |
| C6.8.1.3 | Operating hours counter      |         |       | hh:mm:<br>ss |         |      |                                                                                                    |
| S6.8.2   | Trip counters                |         |       |              |         |      |                                                                                                    |
| T6.8.2.1 | MWh trip counter             |         |       | kWh          |         |      |                                                                                                    |
| P6.8.2.2 | Clear MWh trip<br>counter    |         |       |              |         |      |                                                                                                    |
| T6.8.2.3 | Operating days trip counter  |         |       |              |         |      |                                                                                                    |
| T6.8.2.4 | Operating hours trip counter |         |       | hh:mm:<br>ss |         |      |                                                                                                    |
| P6.8.2.5 | Clear operating time counter |         |       |              |         |      |                                                                                                    |
| S6.8.3   | Software info                |         |       |              |         |      |                                                                                                    |
| I6.8.3.1 | Software package             | <u></u> |       |              |         |      |                                                                                                    |
| 16.8.3.2 | System SW version            |         |       |              |         |      |                                                                                                    |
| 16.8.3.3 | Firmware interface           |         |       |              |         |      |                                                                                                    |
| 16.8.3.4 | System load                  |         |       | %            |         |      |                                                                                                    |
| S6.8.4   | Application info             |         |       |              |         |      |                                                                                                    |
| S6.8.4.1 | Application                  |         |       |              |         |      |                                                                                                    |

|            |                       |   | 1   | ı |   |                                                                                                    |
|------------|-----------------------|---|-----|---|---|----------------------------------------------------------------------------------------------------|
| A6.8.4.1.1 | Application id        |   |     |   |   |                                                                                                    |
| A6.8.4.1.2 | Application version   |   |     |   |   |                                                                                                    |
| A6.8.4.1.3 | Firmware interface    |   |     |   |   |                                                                                                    |
| S6.8.5     | Hardware info         |   |     |   |   |                                                                                                    |
| 16.8.5.2   | Unit voltage          |   |     | V |   |                                                                                                    |
| 16.8.5.3   | Brake chopper         |   |     |   |   |                                                                                                    |
| S6.8.6     | Options               |   |     |   |   |                                                                                                    |
| S6.8.6.1   | NXOPT                 |   |     |   |   | Note! the submenus are not<br>showing if no option board is<br>installed                                     |
| I6.8.6.1.1 | Status                | 1 | 5   |   |   | 1=Connection lost 2=Initializing 3=Run 5=Fault                                                               |
| 16.8.6.1.2 | Program version       |   |     |   |   |                                                                                                    |
| S6.9       | Al mode               |   |     |   |   |                                                                                                    |
| P6.9.1     | AIA1 mode             | 0 | 1   |   | 0 | 0=Voltage input<br>1=Current input<br>(Types MF4 – MF6)                                                      |
| P6.9.2     | AIA2 mode             | 0 |     |   |   | , j.                                                                                                    |
| S6.10      | Fieldbus parameters   |   |     |   |   |                                                                                                    |
| I6.10.1    | Communication status  |   |     |   |   |                                                                                                    |
| P6.10.2    | Fieldbus protocol     | 1 | 1   |   | 1 | 1=Modbus protocol                                                                                            |
| P6.10.3    | Slave address         | 1 | 255 |   | 1 | Addresses 1 – 255                                                                                            |
| P6.10.4    | Baud rate             | 0 | 8   |   | 5 | 0=300 baud 1=600 baud 2=1200 baud 3=2400 baud 4=4800 baud 5=9600 baud 6=19200 baud 7=38400 baud 8=57600 baud |
| P6.10.5    | Stop bits             | 0 | 1   |   | 0 | <b>0</b> =1<br><b>1</b> =2                                                                                   |
| P6.10.6    | Parity type           | 0 | 2   |   | 0 | 0=None<br>1=Odd<br>2=Even                                                                                    |
| P6.10.7    | Communication timeout | 0 | 300 | S | 0 | 0=Not used<br>1=1 second<br>2=2 seconds, etc                                                                 |

Table 7-5. System menu functions

### 7.3.6.1 Copy parameters

The Copy parameters submenu (\$6.3) is located under the System menu.

The NXL frequency converter features a possibility for the user to store and load two parameter sets (all parameters included in the application) and to load back the factory default parameter values.

#### Parameter sets (\$6.3.1)

On *Parameter sets* page **(S6.3.1)**, push the *Menu button right* to enter the *Edit menu*. The user can store or load two customised parameter sets or load back the factory defaults. Confirm with the *Enter button*. Wait, until **8 (=OK)** appears on the display.

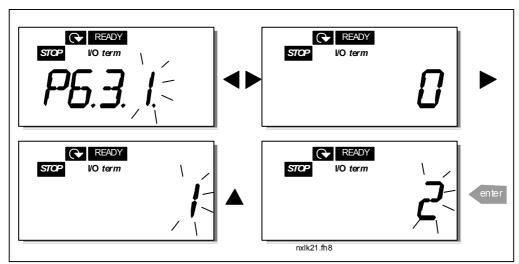

Figure 7-10. Storing and loading of parameter sets

## 7.3.6.2 Security

The Security submenu **(S6.5)** under the system menu has a function that allows the user to prohibit changes to the parameters.

#### Parameter lock (P6.5.2)

If the parameter lock is activated the parameter values cannot be edited.

## NOTE: This function does not prevent unauthorised editing of parameter values.

Enter the edit mode by pushing the *Menu button right*. Use the *Browser buttons* to change the parameter lock status (**0** = changes enabled, **1** = changes disabled). Accept the change with the *Enter button* or return to the previous level with the *Menu button left*.

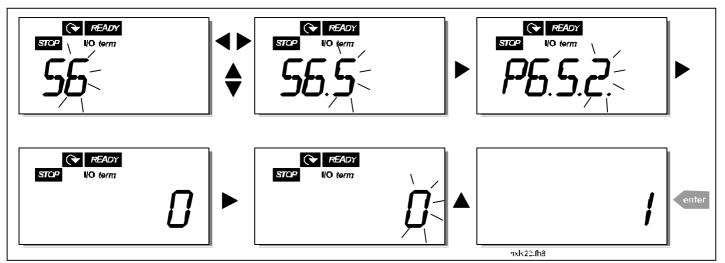

Figure 7-11. Parameter locking

## 7.3.6.3 Keypad settings

In the submenu **\$6.6** under the *System menu* the user can further customise the frequency converter operator interface.

Locate the Keypad settings submenu (**S6.6**). Under the submenu, there are two pages (**P#**) associated with the keypad operation, *Default page* (*P6.6.1*) and *Timeout time* (*P6.6.3*)

#### Default page (P6.6.1)

Here the user can set the location (page) to which the display automatically moves as the *Timeout time* (see below) has expired or as the power is switched on to the keypad.

Press the *Menu button right* once to enter to the edit mode. Pressing the *Menu button right* once again allows the user to edit the number of the submenu/page digit by digit. Confirm the new default page value with the *Enter button*. The user can return to the previous step anytime by pushing the *Menu button left*.

**Note!** If the user set a page that does not exist in the menu, the display will automatically move to the last available page in the menu.

Figure 7-12. Default page function

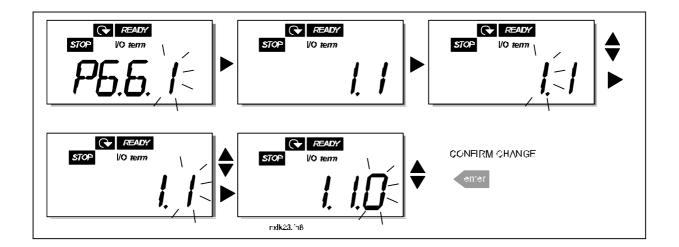

#### Timeout time (P6.6.3)

The Timeout time setting defines the time after which the keypad display returns to the Default Page (P6.6.1), see above.

Move to the Edit menu by pressing the *Menu button right*. Set the desired timeout time and confirm the change with the *Enter button*. The user can return to the previous step anytime by pushing the *Menu button left*.

NOTE: This function cannot be disabled.

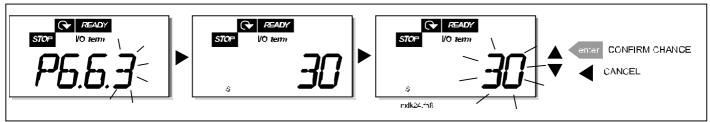

Figure 7-13. Timeout time setting

## 7.3.6.4 Hardware settings

In the Hardware settings submenu (S6.7) the user can further customise the settings of the frequency converter with four parameters: *Fan control, HMI acknowledgement timeout and HMI retry.* 

#### Fan control (P6.7.2)

**Note!** Only the higher power modules of MF3 have been equipped with a cooling fan, in lower power modules of MF3 the cooling fan is available as option.

If the cooling fan has been installed in MF3 it runs continuously, when the power is switched on.

#### Sizes MF4 and bigger:

This function allows the user to control the frequency converter's cooling fan. The fan can be set to run continuously when the power is switched on or depending on the temperature of the unit. If the latter function has been selected the fan is switched on automatically when the heat sink temperature reaches 60°C. The fan receives a stop command when the heat sink temperature falls to 55°C. However the fan runs for about a minute after receiving the stop command, as well as after changing the value from **0** (Continuous) to **1** (Temperature).

Enter the edit mode by pushing the *Menu button right*. The present mode shown starts to blink. Use the *Browser buttons* to change the fan mode. Accept the change with the *Enter button* or return to the previous level with the *Menu button left*.

See Figure 7-11 for how to change the fan control function.

#### HMI acknowledge timeout (P6.7.3)

This function allows the user to change the timeout of the HMI acknowledgement time. **Note!** If the frequency converter has been connected to the PC with a **normal cable**, the default values of parametres 6.7.3 and 6.7.4 (200 and 5) **must not be changed**.

63(77)

If the frequency converter has been connected to the PC via a modem and there is delay in transferring messages, the value of par. 6.7.3 must be set according to the delay as follows: **Example**:

- Transfer delay between the frequency converter and the PC = 600 ms
- The value of par. 6.7.3 is set to 1200 ms (2 x 600, sending delay + receiving delay)
- The corresponding setting shall be entered in the [Misc]-part of the file NCDrive.ini:

Retries = 5 AckTimeOut = 1200 TimeOut = 6000

It must also be considered that intervals that are shorter than the AckTimeOut-time cannot be used in NC-Drive monitoring.

Enter the edit mode by pushing the *Menu button right*. Use the *Browser buttons* to change the acknowledgement time. Accept the change with the *Enter button* or return to the previous level with the *Menu button left*. See Figure 7-14 for how to change the HMI acknowledgement timeout.

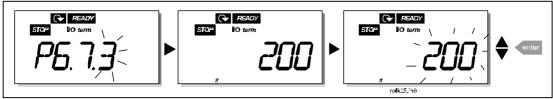

Figure 7-14. HMI acknowledge timeout

#### Number of retries to receive HMI acknowledgement (P6.7.4)

With this parameter the user can set the number of times the drive will try receive acknowledgement if this does not succeed within the acknowledgement time (P6.7.3)

Enter the edit mode by pushing the *Menu button right*. The present value shown starts to blink. Use the *Browser buttons* to change the amount of retries. Accept the change with the *Enter button* or return to the previous level with the *Menu button left*.

## 7.3.6.5 System information

In the submenu **S6.8** under the *System menu* the user can find frequency converter-related hardware and software information as well as operation-related information.

Enter the *Info menu* by pressing the *Menu button right*. Now it is possible to browse through the information pages with the *Browser buttons*.

## Counters submenu (\$6.8.1)

In the *Counters submenu* **(S6.8.1)** the user can find information related to the frequency converter operation times, i.e. the total numbers of MWh, operation days and operation hours passed so far. Unlike the counters in the trip counters menu, these counters cannot be reset.

**Note!** The operation time counter (days and hours) runs always, when the power is on.

| Page     | Counter                |
|----------|------------------------|
| C6.8.1.1 | MWh counter            |
| C6.8.1.2 | Operation day counter  |
| C6.8.1.3 | Operation hour counter |

Table 7-6. Counter pages

## Trip counters submenu (\$6.8.2)

*Trip counters* (menu **S6.8.2**) are counters, where the values can be reset i.e. restored to zero. The following resettable counters are at the user's disposal:

Note! The trip counters run only when the motor is running.

| Page     | Counter                      |
|----------|------------------------------|
| T6.8.2.1 | MWh counter                  |
| P6.8.2.2 | Clear mWh counter            |
| T6.8.2.3 | Operation day counter        |
| T6.8.2.4 | Operation hour counter       |
| P6.8.2.5 | Clear operation time counter |

Table 7-7. Trip counter pages

**Example:** When resetting the operation counters, do the following:

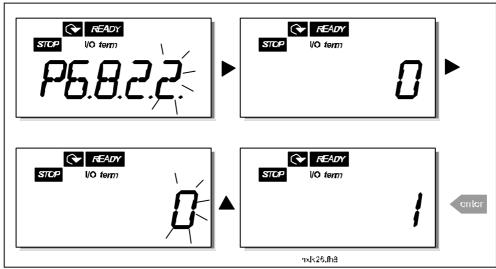

Figure 7-15. MWh counter reset

### Software info submenu (\$6.8.3)

The following information can be found under the Software info submenu (S6.8.3):

| Page     | Content                 |  |  |  |
|----------|-------------------------|--|--|--|
| 16.8.3.1 | Software package        |  |  |  |
| 16.8.3.2 | System software version |  |  |  |
| 16.8.3.3 | Firmware interface      |  |  |  |
| 16.8.3.4 | System load             |  |  |  |

Table 7-8. Software information pages

#### Application information submenu (\$6.8.4)

The user can find the following information from the Application info submenu (S6.8.4)

| Page       | Content            |
|------------|--------------------|
| A6.8.4.1   | Application        |
| D6.8.4.1.1 | Application id     |
| D6.8.4.1.2 | Version            |
| D6.8.4.1.3 | Firmware interface |

Table 7-9. Application information pages

### Hardware information submenu (\$6.8.5)

The user can find the following information from the Hardware info submenu (S6.8.5)

| Page     | Content       |
|----------|---------------|
| 16.8.5.2 | Unit voltage  |
| 16.8.5.3 | Brake chopper |

Table 7-10. Hardware information pages

#### Connected options submenu (\$6.8.6)

The Connected options submenu (S6.8.6) shows the following information on the option board connected to the frequency converter:

| Page       | Content             |  |  |  |
|------------|---------------------|--|--|--|
| S6.8.6.1   | Option board        |  |  |  |
| 16.8.6.1.1 | Option board status |  |  |  |
| 16.8.6.1.2 | Program version     |  |  |  |

Table 7-11. Connected options submenu

In this submenu the user will find information about the option board connected to the control board (see chapter 6.2)

Check the status of the slot by entering the board submenu with the *Menu button right* and using the *Browser buttons*. Push the *Menu button right* again to display the status of the board. The keypad will also display the program version of the respective board when either one of the *Browser buttons* is pushed.

For more information on the expander board-related parameters, see Chapter 7.3.7.

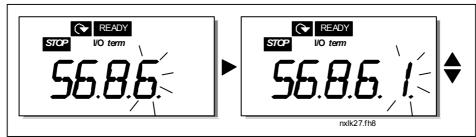

Figure 7-16. Expander board information menu

## 7.3.6.6 Al mode

The parameters P6.9.1 and P6.9.2 selects the analogue input mode. **P6.9.1** appears only in classes **MF4 – MF6** 

```
0 = voltage input (par. 6.9.1 default)1 = current input (par. 6.9.2 default)
```

**Note!** Make sure that the jumper selections correspond to the selections of this parameter. See Figure 6-20 and Figure 6-17.

### 7.3.6.7 Fieldbus parameters

The parameters of built-in Modbus protocol are only shortly described here. For further information, please refer to NX Modbus Option Board User's Manual.

## Expander board communication status (I6.10.1)

With this function you can check the status of the RS 485 bus. If the bus is not in use, this value is **0**.

#### хх.ууу

```
xx = 0 - 64 (Number of messages containing errors)

yyy = 0 - 999 (Number of messages received correctly)
```

#### Fieldbus protocol (P6.10.2)

With this function the fieldbus communications protocol can be selected.

0 = Not used1 = Modbus protocol

#### Slave address (P6.10.3)

Set here the slave address for the modbus protocol. Any address between 1 and 255 can be used.

#### Baud rate (P6.10.4)

Selects the baud rate used with the modbus communication.

**0** = 300 baud

**1** = 600 baud

2 = 1200 baud

3 = 2400 baud

**4** = 4800 baud

5 = 9600 baud

6 = 19200 baud

7 = 38400 baud

8 = 57600 baud

# Stop bits (P6.10.5)

Set the number of stop bits used in Modbus communication

**0** = 1 stop bit

1 = 2 stop bits

## Parity type (P6.10.6)

Here the user can select the type of parity checking used with the modbus communication.

**0** = None

**1** = Odd

**2** = Even

## Communication time-out (P6.10.7)

If communication between two messages is broken for a longer time than that defined by this parameter, a communication error is initiated. If the value of this parameter is **0**, the function is not used.

0 = Not used

**1** = 1 second

2 = 2 seconds, etc

## 7.3.7 Expander board menu (E7)

The *Expander board menu* makes it possible for the user 1) to see which expander board is connected to the control board and 2) to reach and edit the parameters associated with the expander board.

Enter the following menu level (E#) with the *Menu button right*. The user can view and edit the parameter values in the same way as described in chapter 7.3.2.

## 7.4 Further keypad functions

The NXL control keypad embodies additional application-related functions. See Multicontrol Application Manual for more information.

#### 8. COMMISSIONING

## 8.1 Safety

Before commissioning, note the following directions and warnings:

|                                                                                  | 1 | Internal components and circuit boards of the frequency converter (except for the galvanically isolated I/O terminals) are <b>live</b> when NXL is connected to mains potential. <b>Coming into contact with this voltage is extremely dangerous and may cause death or severe injury.</b>                                      |  |  |
|----------------------------------------------------------------------------------|---|----------------------------------------------------------------------------------------------------|--|--|
| <b>/</b>                                                                         | 2 | The motor terminals U, V, W and the DC-link/brake resistor terminals –/+ are <b>live</b> when NXL is connected to mains, <b>even if the motor is not running</b> .                                                                                                    |  |  |
|                                                                                  | 3 | The control I/O-terminals are isolated from the mains potential. However, the relay outputs and other I/O-terminals may have a dangerous control voltage present even when NXL is disconnected from mains.                                                                                                    |  |  |
| Do not make any connections with the frequency converter contribution the mains. |   |                                                                                                    |  |  |
|                                                                                  | 5 | After having disconnected the frequency converter from the mains, wait until the fan stops and the indicators on the keypad go out (if no keypad is attached see the indicator through the keypad base). Wait 5 more minutes before doing any work on NXL connections. Do not even open the cover before this time has expired. |  |  |
|                                                                                  | 6 | Before connecting the frequency converter to mains make sure that the NXL front cover is closed.                                                                                                    |  |  |

## 8.2 Commissioning of the frequency converter

- 1 Read carefully the safety instructions in Chapter 1 and above and follow them.
- **2** After the installation, pay attention to:
  - that both the frequency converter and the motor are grounded.
  - that the mains and motor cables comply with the requirements given in Chapter 6.1.1.
  - that the control cables are located as far as possible from the power cables (see Chapter 6.1.2, step 3), the shields of the shielded cables are connected to protective earth wires may not touch the electrical components of the frequency converter.
  - **For option boards only**: make sure that the common ends of digital input groups are connected to +24V or ground of the I/O terminal or the external supply.
- **3** Check the quality and quantity of cooling air (Chapter 5.2).
- **4** Check the inside of the frequency converter for condensation.
- **5** Check that all Start/Stop switches connected to the I/O terminals are in **Stop**-position.
- **6** Connect the frequency converter to mains.
- **7** Set the parameters of group 1 according to the requirements of the application. At least the following parameters should be set:
  - motor nominal voltage

- motor nominal frequency
- motor nominal speed
- motor nominal current

The user will find the values needed for the parameters on the motor rating plate.

8 Perform run test without motor

Perform either Test A or Test B:

A Controls from the I/O terminals:

- a) Turn the Start/Stop switch to ON position.
- b) Change the frequency reference (potentiometer)
- c) Check in the Monitoring menu (M1) that the value of Output frequency changes according to the change of frequency reference.
- d) Turn the Start/Stop switch to OFF position.
  - **B** Control from the control keypad:
- a) Change the control from the I/O terminals to the keypad as advised in Chapter 7.3.3.1.
- b) Push the Start button on the keypad

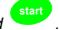

c) Move over to the Keypad Control Menu (K3) and Keypad Reference submenu (Chapter7.3.3) and change the frequency reference using the Browser buttons

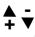

- d) Check in the Monitoring menu (M1) that the value of Output frequency changes according to the change of frequency reference.
- e) Push the Stop button on the keypad

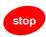

- **9** Run the start-up tests without the motor being connected to the process, if possible. If this is not possible, secure the safety of each test prior to running it. Inform the coworkers of the tests.
- a) Switch off the supply voltage and wait up until the drive has stopped **as advised at Chapter 8.1, step 5**.
- b) Connect the motor cable to the motor and to the motor cable terminals of the frequency converter.
- c) See to that all Start/Stop switches are in Stop positions.
- d) Switch the mains ON
- e) Repeat test 8A or 8B.
- 10 Connect the motor to the process (if the startup test was run without the motor being connected)
  - a) Before running the tests, make sure that this can be done safely.
  - b) Inform the co-workers of the tests.
  - c) Repeat test 8A or 8B.

## 8.3 Basic parameters

On the next pages there is the list of parameters that are essential for the commissioning of the frequency converter. More details of these and other special parameters can be found in the Multi-Control Application manual.

**Note!** If the special parameters are to be edited, the value of par. 2.1.22 must be set to **0**.

#### Column explanations:

Code = Location indication on the keypad; Shows the operator the present param. number

Parameter = Name of parameter

Min = Minimum value of parameter
Max = Maximum value of parameter

Unit = Unit of parameter value; Given if available

Default = Value preset by factory
Cust = Customer's own setting

ID = ID number of the parameter (used with PC tools)

= On the parameter code: parameter value can only be changed after the FC has been

stopped.

## 8.3.1 Monitoring values (Control keypad: menu M1)

The monitoring values are the actual values of parameters and signals as well as statuses and measurements. Monitoring values cannot be edited. See Chapter 7.3.1 for more information.

| Code  | Parameter                                 | Unit | ID | Description                                          |
|-------|-------------------------------------------|------|----|------------------------------------------------------|
| V1.1  | Output frequency                          | Hz   | 1  | Frequency to the motor                               |
| V1.2  | Frequency reference                       | Hz   | 25 |                                                      |
| V1.3  | Motor speed                               | rpm  | 2  | Calculated motor speed                               |
| V1.4  | Motor current                             | Α    | 3  | Measured motor current                               |
| V1.5  | Motor torque                              | %    | 4  | Calculated actual torque/nominal torque of the motor |
| V1.6  | Motor power                               | %    | 5  | Calculated actual power/nominal power of the motor   |
| V1.7  | Motor voltage                             | V    | 6  | Calculated motor voltage                             |
| V1.8  | DC-link voltage                           | V    | 7  | Measured DC-link voltage                             |
| V1.9  | Unit temperature                          | °C   | 8  | Heat sink temperature                                |
| V1.10 | Analogue input 1                          |      | 13 | Al1                                                  |
| V1.11 | Analogue input 2                          |      | 14 | Al2                                                  |
| V1.12 | Analogue output current                   | mA   | 26 | AO1                                                  |
| V1.13 | Analogue output current 1, expander board | mA   | 31 |                                                      |
| V1.14 | Analogue output current 2, expander board | mA   | 32 |                                                      |
| V1.15 | DIN1, DIN2, DIN3                          |      | 15 | Digital input statuses                               |
| V1.16 | DIE1, DIE2, DIE3                          |      | 33 | I/O expander board: Digital input statuses           |
| V1.17 | RO1                                       |      | 34 | Relay output 1 status                                |
| V1.18 | ROE1, ROE2, ROE3                          |      | 35 | I/O exp. board: Relay output statuses                |
| V1.19 | DOE 1                                     |      | 36 | I/O exp. board: Digital output 1 status              |
| V1.20 | PID Reference                             | %    | 20 | In percent of the maximum frequency                  |
| V1.21 | PID Actual value                          | %    | 21 | In percent of the maximum actual value               |
| V1.22 | PID Error value                           | %    | 22 | In percent of the maximum error value                |
| V1.23 | PID Output                                | %    | 23 | In percent of the maximum output value               |

Table 8-1. Monitoring values

٠

# 8.3.2 Basic parameters (Control keypad: Menu P2 → B2.1)

| Code    | Parameter                       | Min                  | Max                  | Unit | Default                | Cust | ID  | Note                                                                                                    |
|---------|---------------------------------|----------------------|----------------------|------|------------------------|------|-----|----------------------------------------------------------------------------------------------------|
| P2.1.1  | Min frequency                   | 0,00                 | Par. 2.1.2           | Hz   | 0,00                   |      | 101 |                                                                                                    |
| P2.1.2  | Max frequency                   | Par. 2.1.1           |                      | Hz   | 50,00                  |      | 102 | NOTE: If f <sub>max</sub> > than the<br>motor synchronous speed,<br>check suitability for motor<br>and drive system                                                                                                    |
| P2.1.3  | Acceleration time 1             | 0,1                  | 3000,0               | S    | 1,0                    |      | 103 |                                                                                                    |
| P2.1.4  | Deceleration time 1             | 0,1                  | 3000,0               | S    | 1,0                    |      | 104 |                                                                                                    |
| P2.1.5  | Current limit                   | 0,1 x l <sub>L</sub> | 2,5 x l∟             | А    | l <sub>L</sub>         |      | 107 | NOTE: Formulas apply<br>approximately for<br>frequency converters up to<br>MF3. For greater sizes,<br>consult the factory.                                                                                                    |
| P2.1.6  | Nominal voltage of the motor    | 180                  | 690                  | V    | NXL2:230V<br>NXL5:400V |      | 110 |                                                                                                    |
| P2.1.7  | Nominal frequency of the motor  | 30,00                | 320,00               | Hz   | 50,00                  |      | 111 | Check the rating plate of the motor                                                                                                    |
| P2.1.8  | Nominal speed of the motor      | 300                  | 20 000               | rpm  | 1440                   |      | 112 | The default applies for a 4-<br>pole motor and a nominal<br>size frequency converter.                                                                                                    |
| P2.1.9  | Nominal current of<br>the motor | 1 x I <sub>L</sub>   | 2,5 x I <sub>L</sub> | Α    | ΙL                     |      | 113 | Check the rating plate of the motor                                                                                                    |
| P2.1.10 | Motor cosφ                      | 0,30                 | 1,00                 |      | 0,85                   |      | 120 | Check the rating plate of the motor                                                                                                    |
| P2.1.11 | Start function                  | 0                    | 1                    |      | 0                      |      | 505 | <b>0</b> =Ramp<br><b>1</b> =Flying start                                                                                                    |
| P2.1.12 | Stop function                   | 0                    | 1                    |      | 0                      |      | 506 | <b>0</b> =Coasting<br><b>1</b> =Ramp                                                                                                    |
| P2.1.13 | U/f optimisation                | 0                    | 1                    |      | 0                      |      | 109 | <b>0</b> =Not used <b>1</b> =Automatic torque boost                                                                                                    |
| P2.1.14 | I/O reference                   | 0                    | 4                    |      | 0                      |      | 117 | 0=Al1 1=Al2 2=Keypad reference 3=Fieldbus reference (FBSpeedReference) 4=Motor potentiometer                                                                                                    |
| P2.1.15 | Al2 signal range                | 1                    | 2                    |      | 2                      |      | 390 | Not used if AI2 Custom<br>min > 0% or AI2 custom<br>max. < 100%<br>1=0mA - 20mA<br>2=4mA - 20mA<br>3=0V - 10V<br>4=2V - 10V                                                                                                    |
| P2.1.16 | Analogue output function        | 0                    | 12                   |      | 1                      |      | 307 | 0=Not used 1=Output freq. (0—f <sub>max</sub> ) 2=Freq. reference (0— f <sub>max</sub> ) 3=Motor speed (0—Motor nominal speed) 4=Output current (0— I <sub>nMotor</sub> ) 5=Motor torque (0— T <sub>nMotor</sub> ) 6=Motor power (0—P <sub>nMotor</sub> ) 7=Motor voltage (0 U <sub>nMotor</sub> ) 8=DC-link volt (0—U <sub>nMotor</sub> ) 9=PI controller ref. value 10=PI contr. act. value 1 11=PI contr. error value 12=PI controller output |

| P2.1.17 | DIN2 function     | 0    | 10         |    | 1     | 319 | 0=Not used 1=Start Reverse 2=Reverse 3=Stop pulse 4=External fault, cc 5=External fault, oc 6=Run enable 7=Preset speed 2 8= Motor pot. UP (cc) 9= Disable PID (Direct freq. reference) 10=Interlock 2                                                                             |
|---------|-------------------|------|------------|----|-------|-----|----------------------------------------------------------------------------------------------------|
| P2.1.18 | DIN3 function     | 0    | 13         |    | 6     | 301 | 0=Not used 1=Reverse 2=External fault, cc 3=External fault, oc 4=Fault reset 5=Run enable 6=Preset speed 1 7=Preset speed 2 8=DC-braking command 9=Motor pot. UP (cc) 10=Motor pot. DOWN (cc) 11=Disable PID (PID control selection) 12=PID Keypad ref. 2 selection 13=Interlock 3 |
| P2.1.19 | Preset speed 1    | 0,00 | Par. 2.1.2 | Hz | 10,00 | 105 |                                                                                                    |
| P2.1.20 | Preset speed 2    | 0,00 | Par. 2.1.2 | Hz | 50,00 | 106 |                                                                                                    |
| P2.1.21 | Automatic restart | 0    | 1          |    | 0     | 731 | <b>0</b> =Not used <b>1</b> =Used                                                                                                    |
| P2.1.22 | Parameter conceal | 0    | 1          |    | 1     | 115 | <b>0</b> =All parameters and menus visible <b>1</b> =Only group P2.1 and menus M1 – H5 visible                                                                                                    |

Table 8-2. Basic parameters B2.1

:

Honeywell Fault tracing 75(77)

#### 9. FAULT TRACING

When a fault is detected by the frequency converter control electronics, the drive is stopped and the symbol **F** together with the ordinal number of the fault and the fault code appear on the display. The fault can be reset with the *Reset button* on the control keypad or via the I/O terminal. The faults are stored in the Fault history menu (H5) which can be browsed. The different fault codes are presented in the table below.

The fault codes, their causes and correcting actions are presented in the table below. The shadowed faults are A faults only. The items written in white on black background present faults for which the user can program different responses in the application. See parameter group Protections.

| Protect    | ions.                                     |                                                                                                    |                                                                                                    |
|------------|-------------------------------------------|----------------------------------------------------------------------------------------------------|----------------------------------------------------------------------------------------------------|
| Fault code | Fault                                     | Possible cause                                                                                                    | Correcting measures                                                                                                    |
| 1          | Overcurrent                               | Frequency converter has detected too high a current (>4*I <sub>n</sub> ) in the motor cable:  - sudden heavy load increase  - short circuit in motor cables  - unsuitable motor | Check loading. Check motor size. Check cables.                                                                                                    |
| 2          | Overvoltage                               | The DC-link voltage has exceeded the limits defined in.  — too short a deceleration time  — high overvoltage spikes in utility                                                  | Make the deceleration time longer.                                                                                                    |
| 3          | Earth fault                               | Current measurement has detected that the sum of motor phase current is not zero.  – insulation failure in cables or motor                                                      | Check motor cables and motor.                                                                                                    |
| 5          | Charging switch                           | The charging switch is open, when the START command has been given.  - faulty operation  - component failure                                                                    | Reset the fault How? and restart. Should the fault re-occur, contact the nearest distributor.                                                                                                    |
| 8          | System fault                              | <ul><li>component failure</li><li>faulty operation</li></ul>                                                                                                    | Reset the fault How? and restart. Should the fault re-occur, contact the nearest distributor.                                                                                                    |
| 9          | Undervoltage                              | DC-link voltage is under the voltage limits defined in.  - most probable cause: too low a supply voltage  - frequency converter internal fault                                  | In case of temporary supply voltage break reset the fault How? and restart the frequency converter. Check the supply voltage. If it is adequate, an internal failure has occurred.  Contact the nearest distributor.    |
| 11         | Output phase supervision                  | Current measurement has detected that there is no current in one motor phase.                                                                                                   | Check motor cable and motor.                                                                                                    |
| 13         | Frequency converter under-temperature     | Heatsink temperature is under –10°C                                                                                                    |                                                                                                    |
| 14         | Frequency<br>converter<br>overtemperature | Heatsink temperature is over 90°C.  Overtemperature warning is issued when the heatsink temperature exceeds 85°C.                                                               | Check the correct amount and flow of cooling air. Check the heatsink for dust. Check the ambient temperature. Make sure that the switching frequency is not too high in relation to ambient temperature and motor load. |

| 15 | Motor stalled         | Motor stall protection has tripped.                                       | Check motor.                                |
|----|-----------------------|---------------------------------------------------------------------------|---------------------------------------------|
| 16 | Motor                 | Motor overheating has been detected by                                    | Decrease the motor load.                    |
| 10 | overtemperature       | frequency converter motor temperature                                     | If no motor overload exists, check the      |
|    | o voi tomporataro     | model. Motor is overloaded.                                               | temperature model parameters.               |
| 17 | Motor underload       | Motor underload protection has tripped.                                   |                                             |
| 22 | EEPROM                | Parameter save fault                                                      | Contact the nearest distributor             |
|    | checksum fault        | <ul> <li>faulty operation</li> </ul>                                      |                                             |
|    |                       | <ul> <li>component failure</li> </ul>                                     |                                             |
| 24 | Counter fault         | Values displayed on counters are incorrect                                |                                             |
| 25 | Microprocessor        | <ul><li>faulty operation</li></ul>                                        | Reset the fault How?and restart.            |
|    | watchdog fault        | <ul> <li>component failure</li> </ul>                                     | Should the fault re-occur, contact the      |
|    |                       |                                                                           | nearest distributor.                        |
| 29 | Thermistor fault      | The thermistor input of option board has                                  | Check motor cooling and loading             |
|    |                       | detected increase of the motor                                            | Check thermistor connection                 |
|    |                       | temperature                                                               | (If thermistor input of the option board is |
|    |                       |                                                                           | not in use it has to be short circuited)    |
| 34 | Internal bus          | Ambient interference or defective                                         | Should the fault re-occur, contact the      |
| 00 | communication         | hardware                                                                  | nearest distributor.                        |
| 39 | Device removed        | Option board removed.  Drive removed.                                     | Reset                                       |
| 40 | Device unknown        | Unknown option board or drive.                                            | Contact the nearest distributor.            |
| 41 | IGBT temperature      | IGBT Inverter Bridge overtemperature                                      | Check loading.                              |
|    |                       | protection has detected too high a short                                  | Check motor size.                           |
| 44 | Davisa sharra         | term overload current                                                     | Danet                                       |
| 44 | Device change         | Option board changed. Option board has default settings.                  | Reset Note: No fault time data record!      |
|    |                       | Option board has default settings.                                        | Note: Application parameter values          |
|    |                       |                                                                           | restored to default.                        |
| 45 | Device added          | Option board added.                                                       | Reset                                       |
|    |                       | Drive of different power rating added.                                    | Note: No fault time data record!            |
|    |                       | , ,                                                                       | Note: Application parameter values          |
|    |                       |                                                                           | restored to default.                        |
| 50 | Analogue input        | Current at the analogue input is < 4mA.                                   | Check the current loop circuitry.           |
|    | I <sub>in</sub> < 4mA | control cable is broken or loose                                          |                                             |
|    | (selected signal      | <ul> <li>signal source has failed</li> </ul>                              |                                             |
|    | range 4 to 20 mA)     |                                                                           |                                             |
|    | IIIA)                 |                                                                           |                                             |
| 51 | External fault        | Digital input fault.                                                      |                                             |
| 52 | Keypad                | The connection between the control                                        | Check keypad connection and possible        |
|    | communication         | keypad and the frequency converter is                                     | keypad cable.                               |
|    | fault                 | broken.                                                                   |                                             |
| 53 | Fieldbus fault        | The data connection between the                                           | Check installation.                         |
|    |                       | fieldbus Master and the fieldbus board is                                 | If installation is correct contact the      |
|    |                       | broken                                                                    | nearest distributor.                        |
| 54 | Slot fault            | Defective option board or slot                                            | Check board and slot.                       |
| EE | A of col velve        | Astrolyphys bas system on faller                                          | Contact the nearest distributor.            |
| 55 | Actual value          | Actual value has exceeded or fallen                                       |                                             |
|    | supervision           | below (depending on par. 2.7.22) the actual value supervision limit (par. |                                             |
|    |                       | 2.7.23)                                                                   |                                             |
|    |                       |                                                                           |                                             |

Table 9-1. Fault codes

## 10. DESCRIPTION OF EXPANDER BOARD NXOPTAA

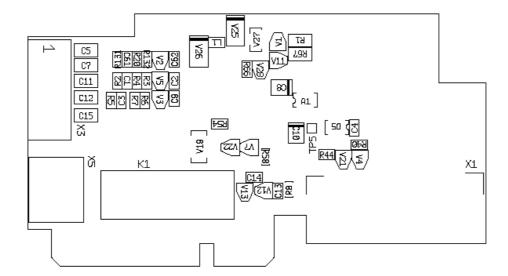

Description: I/O expander board with one relay output, one open collector output and three digital inputs.

Allowed slots: **NXL** board slot

Type ID: 16705

Terminals: Two terminal blocks; Screw terminals (M2.6 and M3); No coding

Jumpers: None Board parameters: None

#### I/O terminals on NXOPTAA

| Term | Terminal Parameter setting |           | Description                                                            |  |  |
|------|----------------------------|-----------|------------------------------------------------------------------------|--|--|
| X3   |                            |           |                                                                        |  |  |
| 1    | +24V                       |           | Control voltage output; voltage for switches etc, max. 150 mA          |  |  |
| 2    | GND                        |           | Ground for controls, e.g for +24 V and DO                              |  |  |
| 3    | DIN1                       | DIGIN:x.1 | Digital input 1                                                        |  |  |
| 4    | DIN2                       | DIGIN:x.2 | Digital input 2                                                        |  |  |
| 5    | DIN3                       | DIGIN:x.3 | Digital input 3                                                        |  |  |
| 6    | DO1                        | DIOUT:x.1 | Open collector output, 50mA/48V                                        |  |  |
| X5   |                            |           |                                                                        |  |  |
| 24   | RO1/NC                     | DIOUT:x.2 | Relay output 1 (NO) Switching capacity: 24VDC/8A 250VAC/8A 125VDC/0,4A |  |  |
| 25   | RO1/C                      |           |                                                                        |  |  |
| 26   | RO1/NO                     |           |                                                                        |  |  |

Table 10-1. I/O terminals of board NXOPTAA

**Note!** The +24 V control voltage terminal can also be used to power the control module (but not the power module).